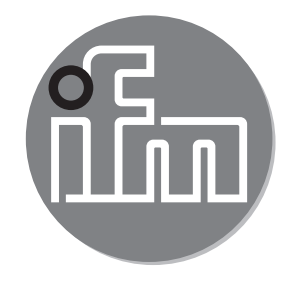

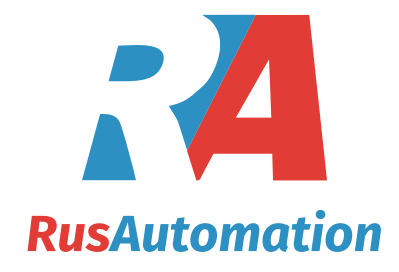

Инструкция по эксплуатации Электронный датчик уровня **LR2050**

**RU**

 $C \in$ 

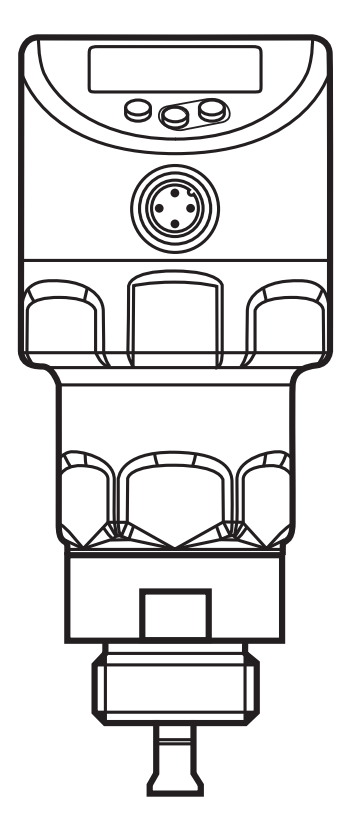

06/2017 80229610 / 01 06 / 2017 80229610/01

# Содержание

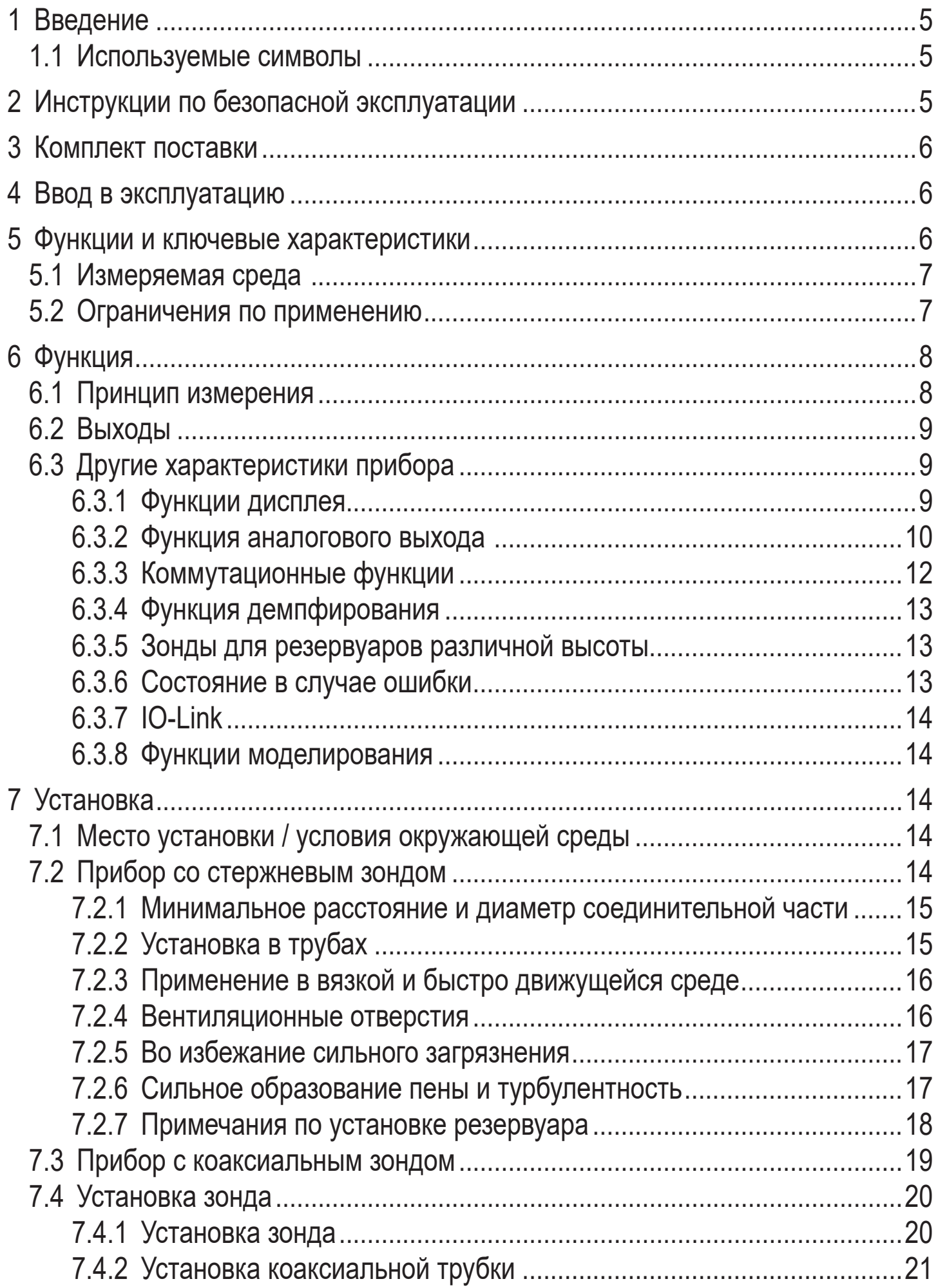

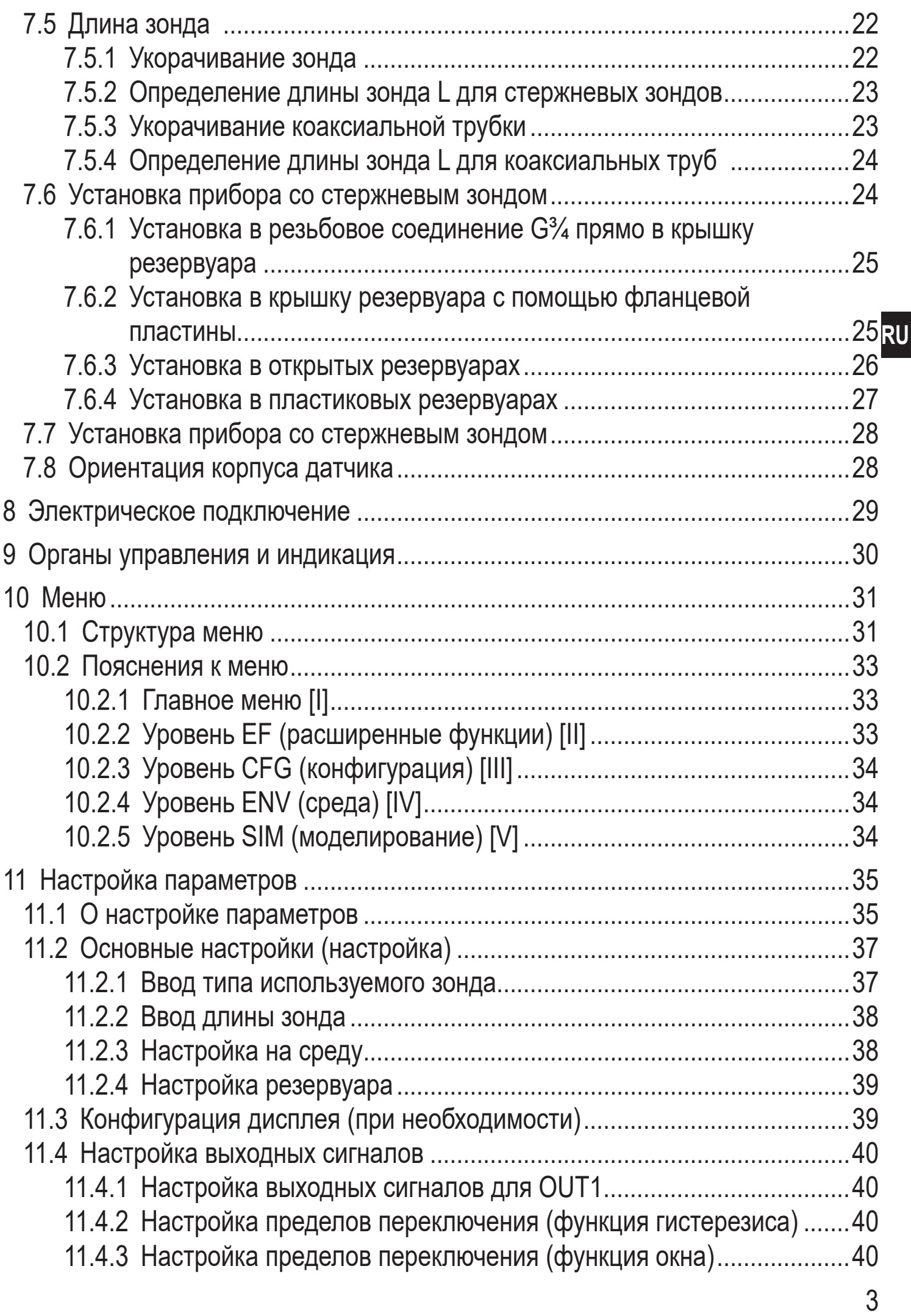

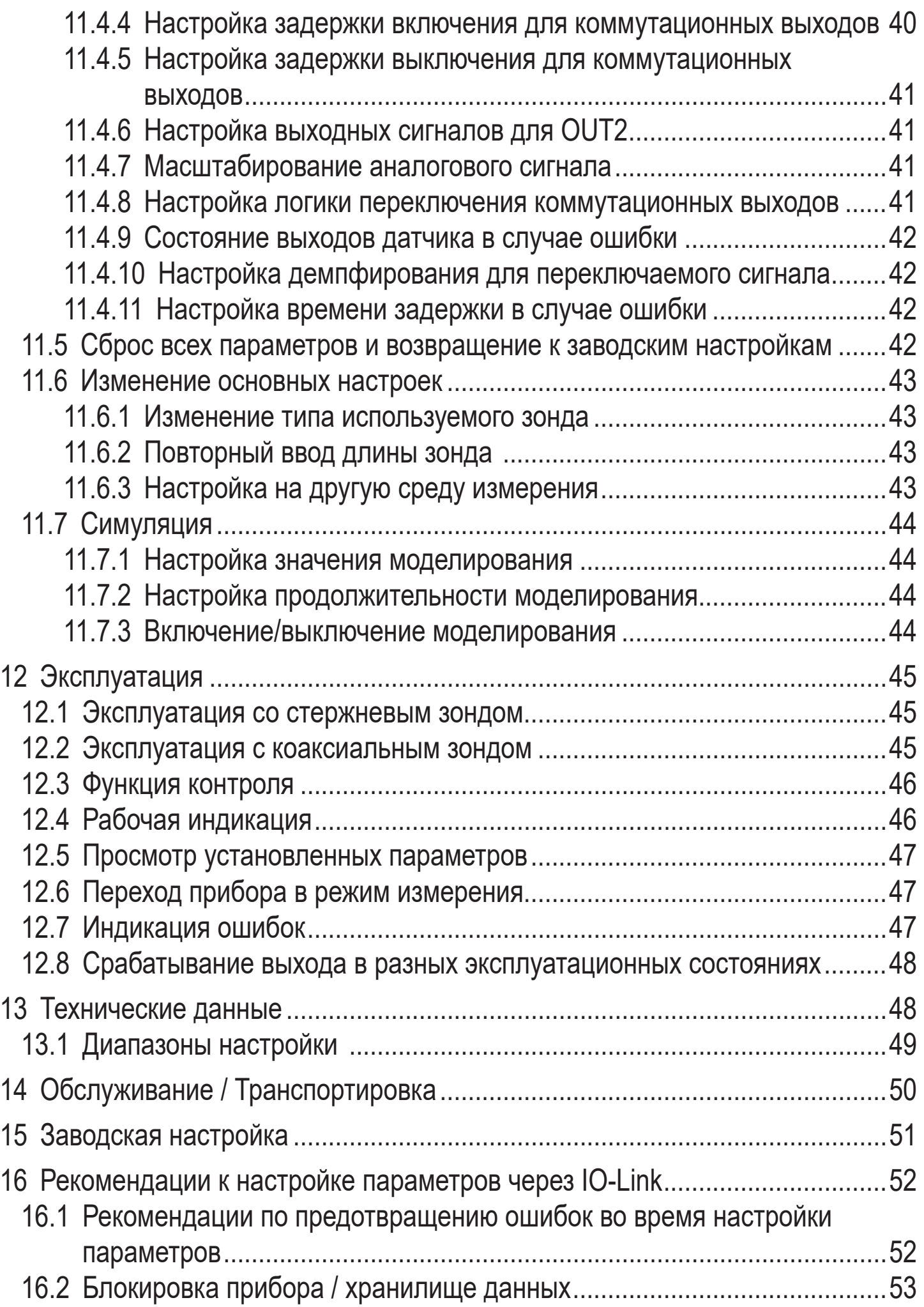

# <span id="page-4-0"></span>**1 Введение**

## **1.1 Используемые символы**

- ► Инструкции по применению
- > Реакция, результат
- […] Маркировка органов управления, кнопок или обозначение индикации
- → Ссылка на соответствующий раздел

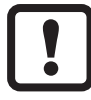

Важное примечание

Несоблюдение этих рекомендаций может привести к неправильному функционированию устройства или созданию помех.

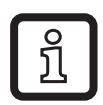

Информация

Дополнительное разъяснение.

# **2 Инструкции по безопасной эксплуатации**

- Прочитайте эту инструкцию перед настройкой прибора и храните её на протяжении всего срока эксплуатации.
- Прибор должен быть пригодным для соответствующего применения и условий окружающей среды без каких-либо ограничений.
- Используйте прибор только по назначению (→ Функции и ключевые характеристики).
- Используйте датчик только в допустимой среде (→ Техническая характеристика).
- Если не соблюдаются инструкции по эксплуатации или технические параметры, то возможны травмы обслуживающего персонала или повреждение оборудования.
- Производитель не несет ответственности или гарантии за любые возникшие последствия в случае несоблюдения инструкций, неправильного использования прибора или вмешательства в прибор.
- Все работы по установке, настройке, подключению, вводу в эксплуатацию и техническому обслуживанию должны проводиться только квалифицированным персоналом, получившим допуск к работе на данном технологическом оборудовании.
- Защитите приборы и кабели от повреждения.

# <span id="page-5-0"></span>**3 Комплект поставки**

- 1 Датчик уровня LR2050
- 1 инструкция по эксплуатации

Для установки и эксплуатации необходимо следующее ( $\rightarrow$  Принадлежности):

- 1 зонд  $(→ 12.1)$
- в качестве опции: 1 коаксиальная трубка ( $\rightarrow$  12.2)
- монтажный материал (если необходимо, монтажная пластина) ( $\rightarrow$  12.1)
- ► В случае некомплектной поставки или поврежденного оборудования, пожалуйста, свяжитесь с ifm electronic.

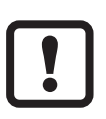

► Используйте только принадлежности ifm electronic.

Принадлежности: www.ifm.com

При использовании компонентов других производителей мы не можем гарантировать оптимальное функционирование.

# **4 Ввод в эксплуатацию**

Для наиболее частых применений возможна быстрая настройка, описанная ниже. Быстрая настройка не заменяет соблюдение инструкций, описанных в других главах.

- ► Устанавливайте прибор правильно: Расстояние установки  $(\rightarrow 7.1)$ , электрическое подключение  $(\rightarrow 8)$ .
- $\blacktriangleright$  Настройка типа зонда, длины зонда и среды $(\rightarrow 11.2)$ .
- > **Прибор готов к работе.**

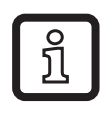

Без изменений = заводские настройки активны  $(\rightarrow 15)$ .

```
Изменение заводской настройки (\rightarrow 11).
```
- $\blacktriangleright$  При необходимости произведите настройку на резервуар ( $\rightarrow$  11.2.4).
- ► При необходимости, произведите подробную настройку для адаптации на ваше применение

 $(\rightarrow 11.3)$  и  $(\rightarrow 11.4)$ .

► Проверьте правильность функционирования прибора.

# **5 Функции и ключевые характеристики**

Датчик постоянно обнаруживает уровень в резервуарах.

## <span id="page-6-0"></span>**5.1 Измеряемая среда**

- Вода, водосодержащие среды
- Масла, маслосодержащие среды (только для эксплуатации с коаксиальным зондом)
- Совместим с резьбовым соединением G  $\frac{3}{4}$

Примеры применения:

- Обнаружение моющей жидкости в системах очистки
- Контроль гидравлического масла в гидросиловой установке (только для эксплуатации с коаксиальным зондом)
- Обнаружение охлаждающей воды в промышленных системах охлаждения
- Обнаружение горячего клея в производстве гофрокартона

Прибор соответствует стандарту EN 61000-6-4 класс A. Данный прибор может создавать радиопомехи для работы бытовой электроники. В этом случае пользователь должен принять соответствующие меры для их устранения.

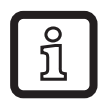

Энергия микроволн, излучаемая устройством, намного ниже, чем у мобильных телефонов.Согласно современному состоянию науки функционирование прибора может классифицироваться с точки зрения оказания вреда на человеческий организм безвредным.

#### **5.2 Ограничения по применению**

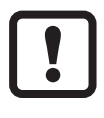

Неправильные измерения могут быть вызваны следующими средами:

- Сильно поглощающими поверхностями (напр. пена).
- Сильно пузырящимися поверхностями.
- Негомогенные (неоднородные) среды, которые формируют разделяющие слои с разной плотностью (напр. cлой масла на слое воды).
- <span id="page-6-1"></span>► Проверьте работоспособность датчика путем тестирования на среде.
- $▶$  Установка в стабильной среде ( $→$  7.2.6).
- > В случае потери сигнала прибор показывает [SEnS] и переключает выходы в определенное состояние ( $\rightarrow$  12.8).
- <span id="page-7-0"></span>• Прибор не подходит для сыпучих материалов (напр. пластиковых гранул).
- Прибор не подходит для применений, где зонд подвергается постоянным механическим воздействиям (напр. сильно подвижные вязкие среды или среды с высокой скоростью потока).
- Применение только со стрежневым зондом: предпочтительно в металлических резервуарах. При установке в пластиковые резервуары возможно влияние электромагнитных помех (помехоустойчивасть по  $EN61000-6-2$ ). Корректирующие меры [\(→ 7.6.4\)](#page-26-1).
- При эксплуатации с коаксиальным зондом: не подходит для применения в загрязненной или вязкой среде, среде, содержащей твердые частицы и среде, со склоном к образованию отложений. Максимальная вязкость: 500 мПа · с.

# **6 Функция**

#### **6.1 Принцип измерения**

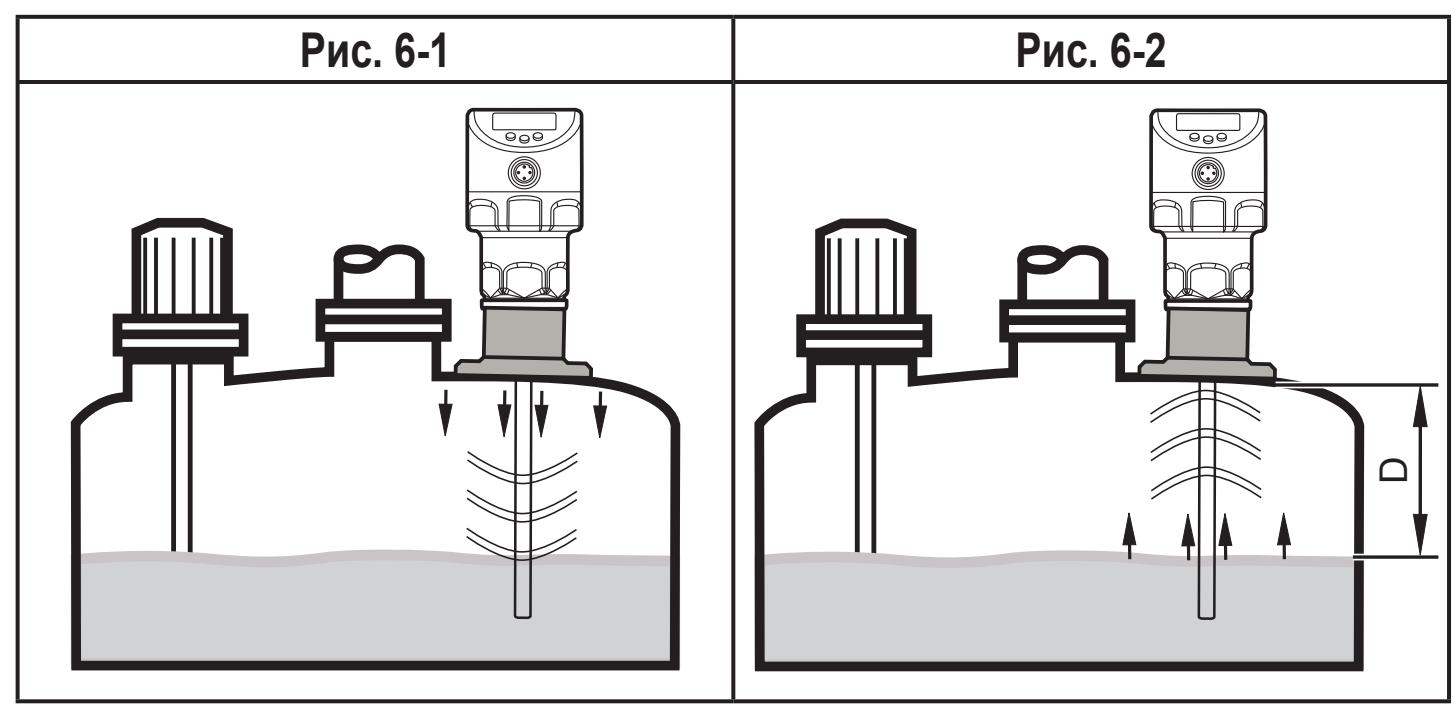

Прибор работает по принципу управляемого микроволнового радара. Он измеряет уровень с помощью электромагнитных импульсов в наносекундном диапазоне.

Головка датчика передает импульсы и направляет их по зонду (рис. 6-1). Когда они достигают среды обнаружения, то они отражаются и направляются обратно к датчику (рис. 6-2). Время между приемом и передачей импульсов прямо соотносится с пройденным расстоянием (D) и текущим уровнем. Опорная точка для измерения расстояния - нижний край резьбового соединения.

<span id="page-8-0"></span>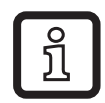

Рисунки иллюстрируют применение со стержневым зондом. В случае эксплуатации с коаксиальной трубкой, электромагнитный импульс проходит только внутри коаксиальной трубки.

# **6.2 Выходы**

Прибор производит 2 выходных сигнала согласно настройке параметров. доступны 2 выхода. Они могут настраиваться по отдельности.

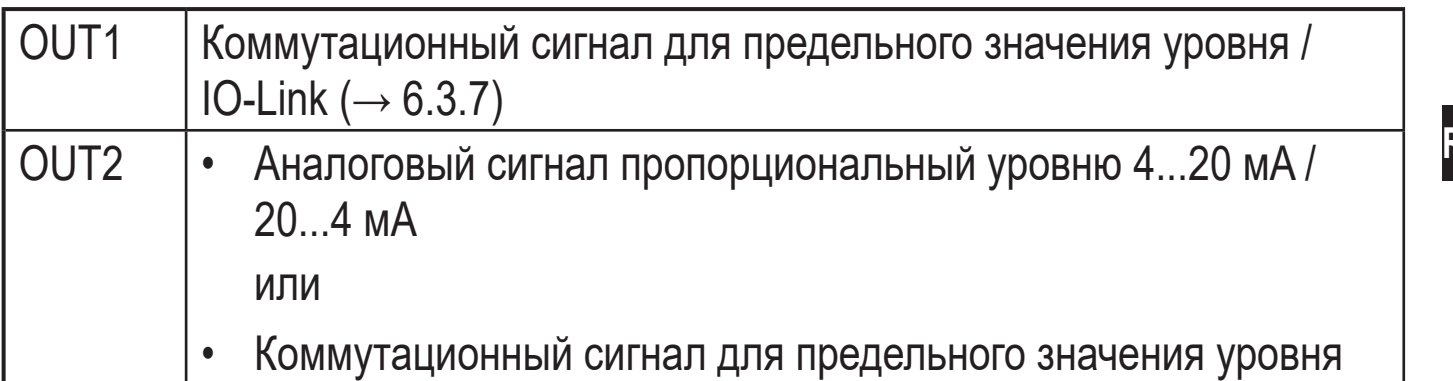

# **6.3 Другие характеристики прибора**

- Повышенный температурный диапазон, повышенная степень защиты ( $\rightarrow$ Технические данные)
- Специальный рабочий режим для среды с повышенным образованием пены  $(\rightarrow 11.2.3)$
- Настройка резервуара разрешает подавление нежелательных помех (напр. вызванных конструкцией резервуара или при установке в соединительной части  $(\rightarrow 11.2.4)$
- Отображение уровня и коммутационного состояния на дисплее / с помощью светодиодов
- Функция IO-Link [\(→ 6.3.7\)](#page-13-2)

## **6.3.1 Функции дисплея**

Датчик показывает текущий уровень в мм, дюймах или процентном соотношении от масштабированного диапазона измерения. Заводская настройка: мм

Единица измерения устанавливается с помощью программирования ( $\rightarrow$  11.3). В рабочем режиме пользователь может переключаться между отображением длинны (мм/дюймы) и процентов [\(→ 12.6\)](#page-46-1).

Настроенная единица измерения и состояние переключения выходов отображается с помощью светодиодов $(\rightarrow 9)$ .

**RU**

#### <span id="page-9-0"></span>**6.3.2 Функция аналогового выхода**

Прибор формирует аналоговый сигнал, пропорциональный уровню. Можно настроить аналоговый выход (OUT2) [\(\(→ 11.4.6\)](#page-40-1) и следующие рисунки).

- [ou2] определяет функцию выходного сигнала аналогового выхода:
	- выходной ток растёт ([ou2] = [I]) или
	- выходной ток падает ([ou2] = [InEG]) ( $\rightarrow$  11.4.6)
- Начальная точка аналогового сигнала [ASP2] определяет, при каком измеренном значении может обеспечиваться начальное аналоговое значение\*)  $( \rightarrow 11.4.7)$ .
- Конечная точка аналогового сигнала [AEP2] определяет, при каком измеренном значении может обеспечиваться конечное аналоговое значение\*) ( $\rightarrow$  11.4.7).

Конечное аналоговое значение 20 мА с  $[ou2] = [1]$  или 4 мА при  $[ou2] =$ [InEG].

Минимальное расстояние между [ASP2] и [AEP2] = 20 % от активной зоны.

<span id="page-9-1"></span>Кривая аналогового сигнала (заводская настройка):

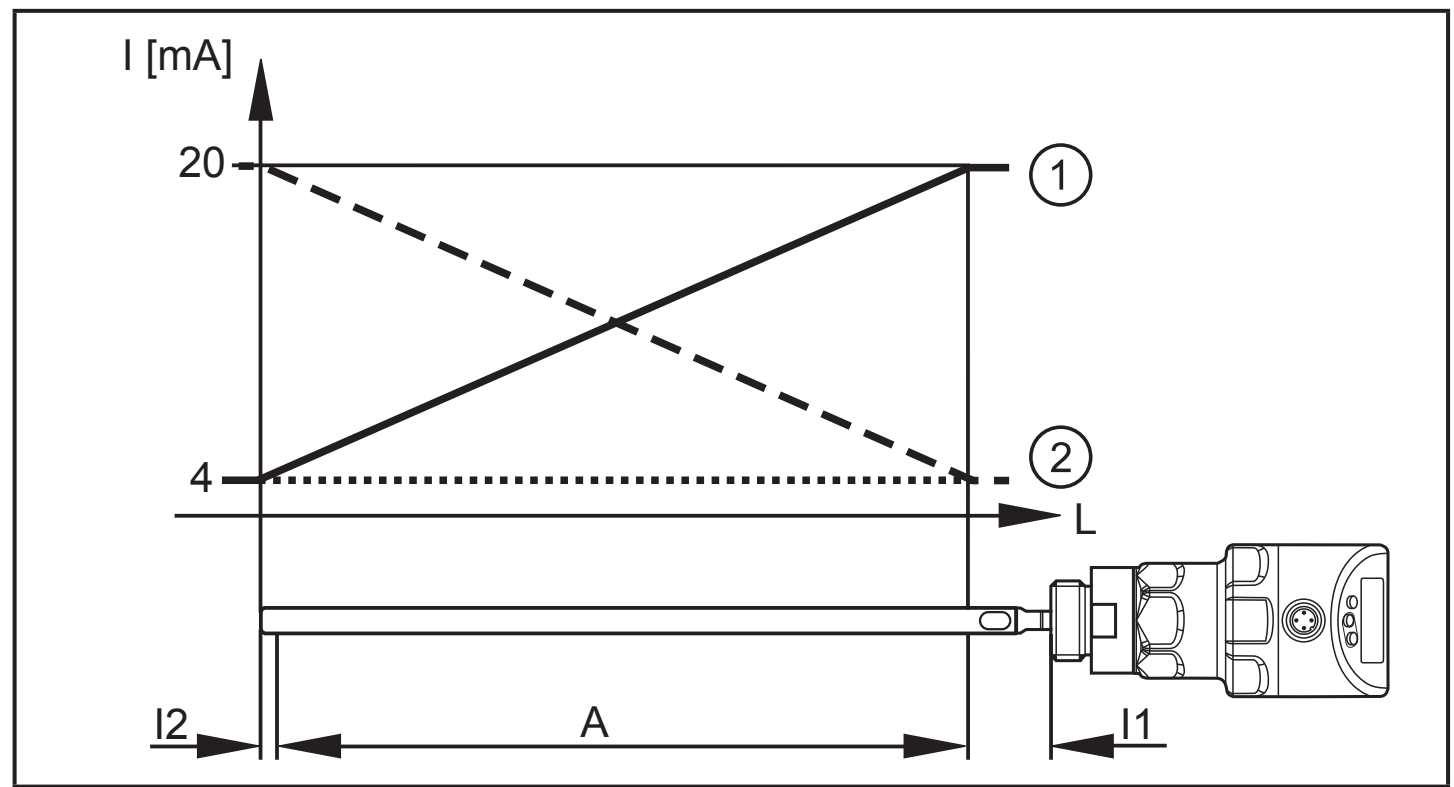

<sup>\*)</sup> Начальное аналоговое значение 4 мА при [ou2] = [I] или 20 мA при [ou2] = [InEG].

Кривая аналогового сигнала (масштабированный диапазон измерения):

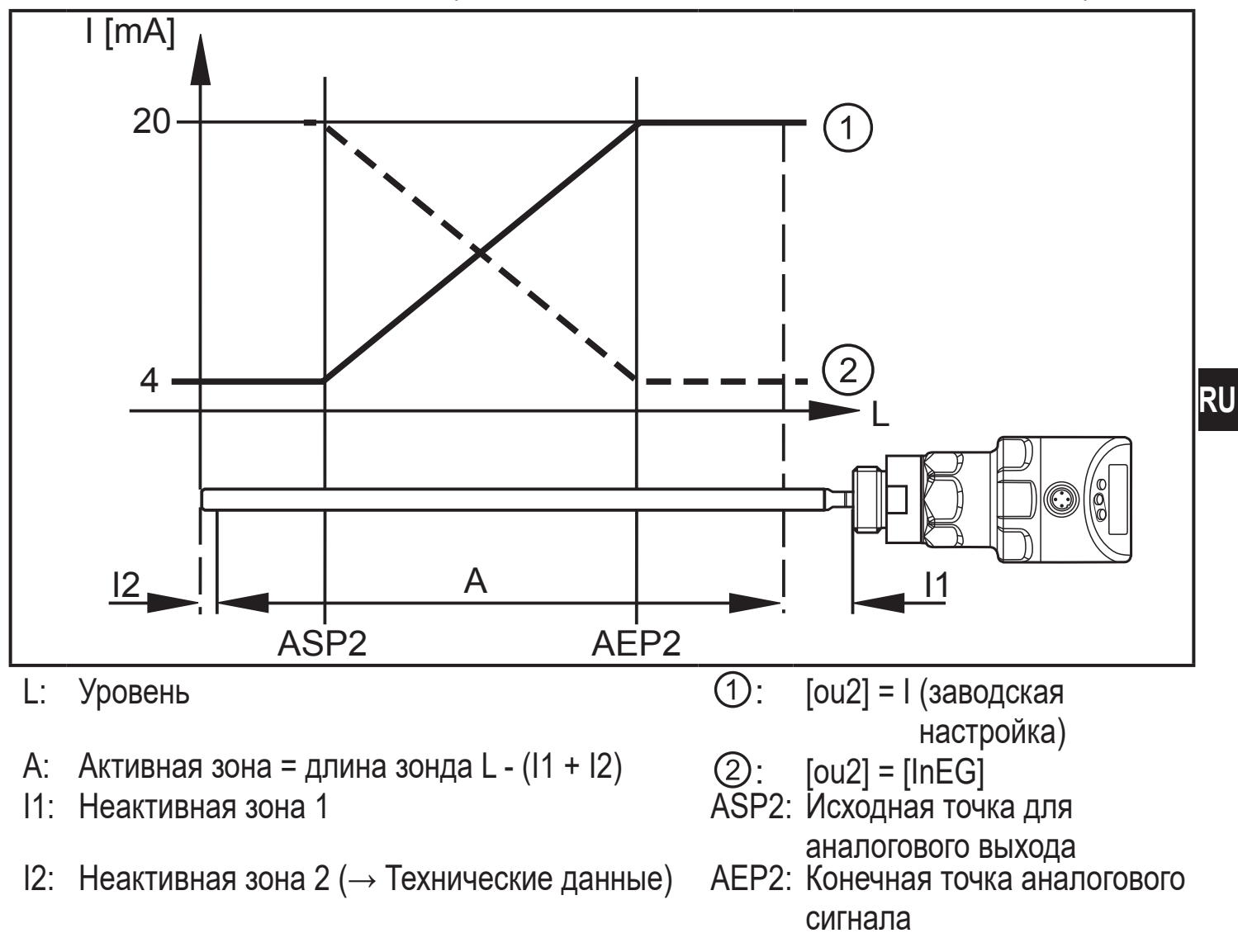

Дополнительная информация о аналоговом выходе:  $(\rightarrow 12.8)$ 

Соблюдайте допустимые нормы и пределы по точности во время оценки аналогового сигнала ( $\rightarrow$  Технические данные).

# <span id="page-11-0"></span>**6.3.3 Коммутационные функции**

Через коммутационный выход OUT1 (заводская настройка) или дополнительно через OUT2 (можно настроить) датчик сигнализирует, что установленный предельный уровень был достигнут или что уровень ниже предела. Следующие функции могут быть выбраны:

- Функция гистерезиса / нормально открытый (рис. 6-3): [oux] = [Hno]
- Функция гистерезиса / нормально закрытый (рис. 6-3): [oux] = [Hnc]

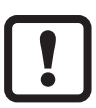

Сначала установите значение точки включения (SPx), затем установите точку выключения (rPx) с нужным интервалом.

- Функция окна / нормально открытый (рис. 6-4): [oux] = [Fno]
- Функция окна / нормально закрытый (рис. 6-4): [oux] = [Fnc]

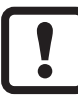

Ширина окна может быть установлена с помощью разницы между FHx и FLx. FHx = верхний порог, FLx = нижний порог.

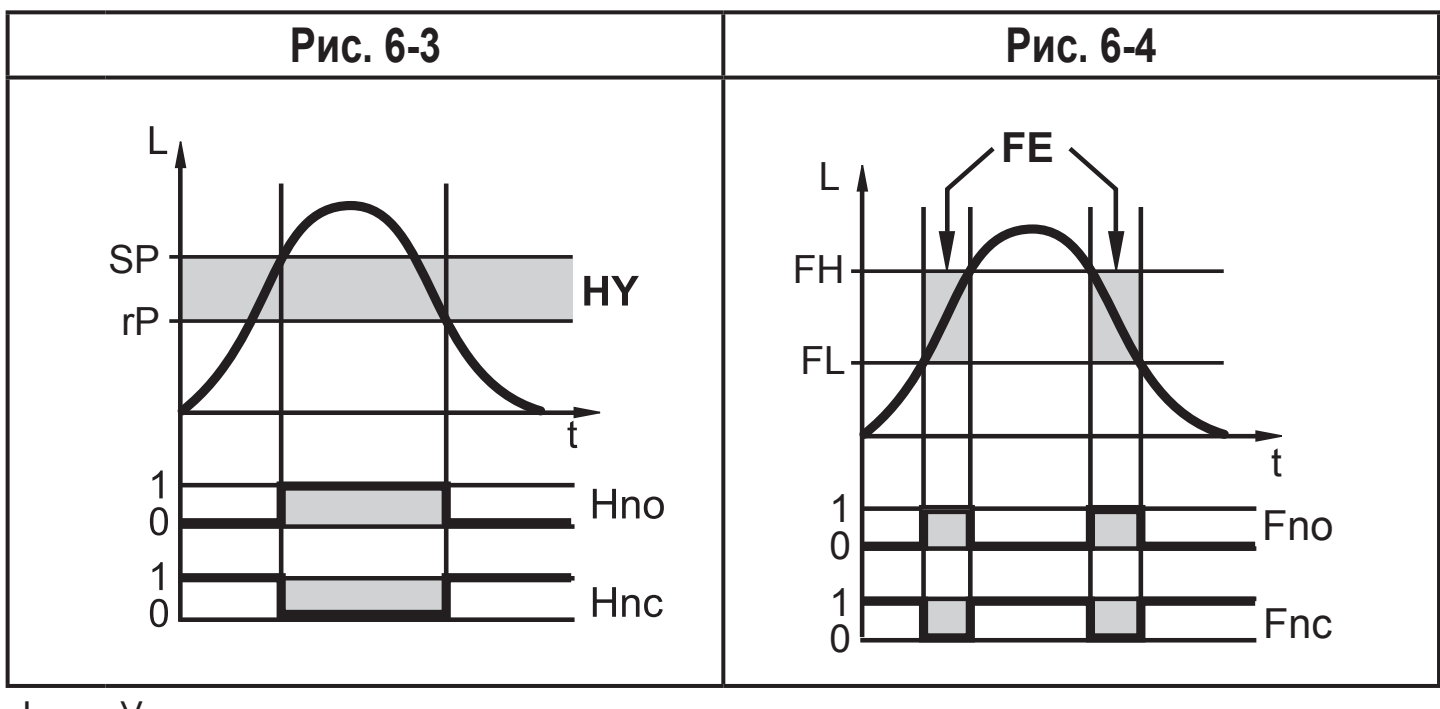

- L : Уровень
- HY: Гистерезис
- FE: Окно
- Настраиваемые пределы (напр. SP / rP) всегда по отношению к нижней кромке зонда.
- Для коммутационного выхода можно настроить максимальную задержку выключения до макс. 60 секунд (напр. специально для долгих циклов работы насосов)  $(\rightarrow 11.4.4)$ .

# <span id="page-12-0"></span>**6.3.4 Функция демпфирования**

При нестабильном уровне (напр. турбулентность, волновые движения...) реакцию дисплея и выхода можно подавлять. Во время демпфирования определенные значения уровня "сглаживаются" с помощью фильтра; в результате получается устойчивая кривая. Демпфирование можно настроить с помощью параметра  $\text{[dAP]} \rightarrow 11.4.10$ ).

[dAP] обозначает в секундах, в течение какого времени достигается 63% от предельного значения в случае неожиданного скачка. Через 5 x [dAP] было достигнуто почти 100 %.

#### **6.3.5 Зонды для резервуаров различной высоты**

- Прибор можно установить в резервуары различных размеров. В нашем ассортименте есть зонды различной длины. Зонд можно укоротить до нужной длины для адаптации к высоте резервуара. Минимальная длина зонда - 150 мм, максимальная длина зонда - 2000 мм.
- Для облегчения установки или демонтажа соединение зонда можно поворачивать без ограничения.

## **6.3.6 Состояние в случае ошибки**

- <span id="page-12-1"></span>• На случай ошибки, безопасное состояние может быть установлено для каждого выхода.
- При обнаружении ошибки или если качество сигнала ниже минимального значения, выходы переходят в определенное состояние в соответствии с рекомендациями NAMUR в случае аналогового выхода. В этом случае отклик выходов может быть установлен с помощью параметров [FOU1],  $[FOU2] (\rightarrow 11.4.9).$
- <span id="page-12-2"></span>• Временная потеря сигнала, вызванная, например, турбуленцией или образованием пены, может подавляться с помощью времени задержки (параметр [dFo]  $(\rightarrow 11.4.11)$ ). В течение времени задержки замораживается последнее измеренное значение. Если измерительный сигнал достаточной силы поступает снова в течение времени задержки, то прибор переходит в нормальный режим работы. Если сигнал достаточной силы не поступает в течение времени задержки, то выходы переходят в безопасное состояние.

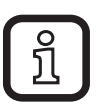

В случае сильного образования пены и турбуленции, см. примеры того, как создать устойчивую зону ( $\rightarrow$  7.2.6).

# <span id="page-13-0"></span>**6.3.7 IO-Link**

Прибор оснащен коммуникационным интерфейсом IO-Link, который для своего функционирования требует модуль с поддержкой IO-Link (IO-Link мастер).

Интерфейс IO-Link позволяет прямой доступ к процессу и диагностике данных, и дает возможность настроить параметры во время эксплуатации.

Кроме того, коммуникация возможна через соединение "точка-точка" с помощью кабеля USB.

Файлы описания прибора (IODD), необходимые для настройки прибора, подробная информация о структуре рабочих данных, диагностическая информация, адреса параметров и необходимая информация о аппаратном и программном обеспечении IO-Link находится на www.ifm.com.

## **6.3.8 Функции моделирования**

Для настройки, обслуживания или снижения помех возможно моделирование различных уровней и ошибок. Продолжительность моделирования можно выбрать (1 мин...1 ч). Моделирование можно запустить вручную и оно будет проходить до тех пор, пока не будет остановлено вручную или не истечет установленное время. В процессе моделирования выходы реагируют в соответствии с рабочими значениями ( $\rightarrow$  11.7) до ( $\rightarrow$  11.7.3).

# <span id="page-13-2"></span>**7 Установка**

## **7.1 Место установки / условия окружающей среды**

• Наиболее предпочтительна установка датчика сверху вертикально.

#### **7.2 Прибор со стержневым зондом**

- $\triangleright$  Следуйте примечаниям по настройке резервуара ( $\rightarrow$  7.2.7).
- Установка предпочтительно в закрытые металлические резервуары или металлические обводные трубы
- <span id="page-13-4"></span><span id="page-13-1"></span>Для установки в открытые резервуары:  $(\rightarrow 7.6.3)$
- <span id="page-13-3"></span>Для установки в пластиковые резервуары:  $(\rightarrow 7.6.4)$

#### <span id="page-14-0"></span>**7.2.1 Минимальное расстояние и диаметр соединительной части**

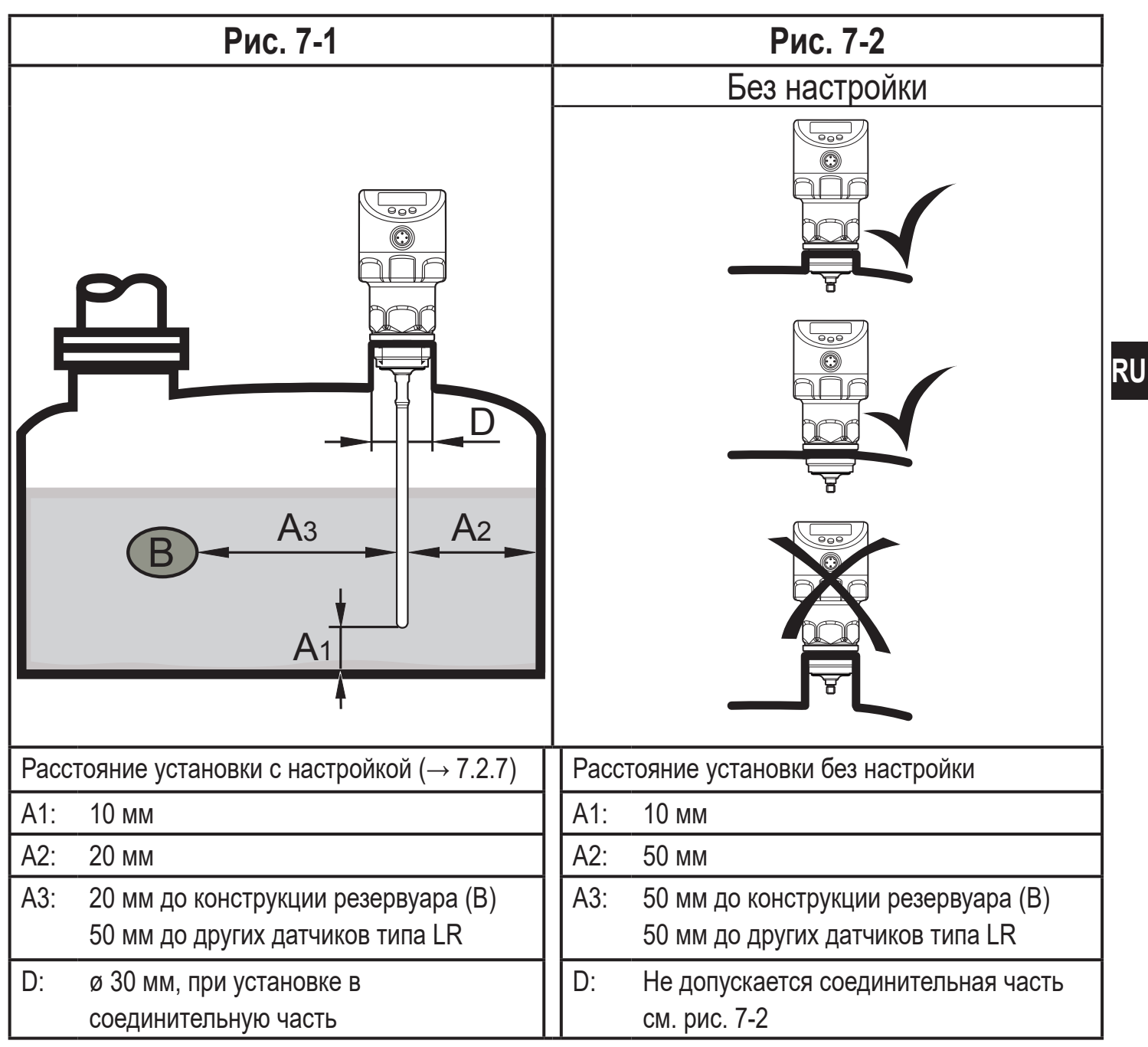

## **7.2.2 Установка в трубах**

- ► Устанавливайте прибор только в металлические трубы.
- ► Внутренний диаметр трубы d должен иметь как минимум следующее значение:

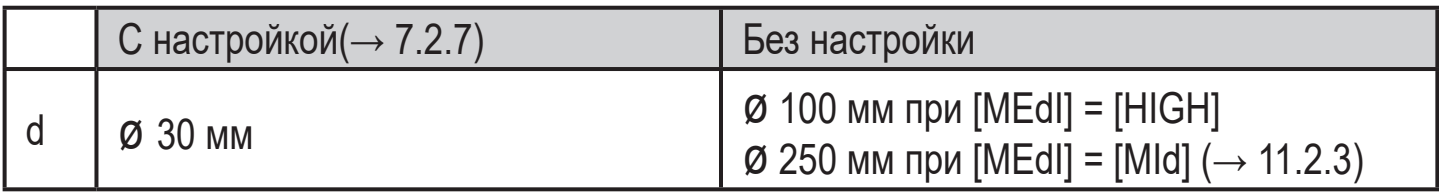

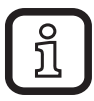

<span id="page-14-1"></span>В зависимости от условий эксплуатации (поток) и механического исполнения трубы рекомендуется использовать центрирующие части (→ Принадлежности).

# <span id="page-15-0"></span>**7.2.3 Применение в вязкой и быстро движущейся среде**

Для применения в вязкой или движущейся среде и/или агитаторах, в которых зонд подвергается боковой нагрузке:

- ► Зонд не должен быть в контакте со стенкой резервуара или конструкциями в нем.
- ► Увеличьте минимальное поперечное расстояние в соответствии с длиной зонда и ожидаемой боковой нагрузкой.
- ► По возможности, закрепите зонд на нижнем конце, так чтобы он был электропроводящим. Это можно сделать с помощью рукава или подобных устройств (рис. 7-3).
- ► Проверьте правильное функционирование (в частности с пустым резервуаром).

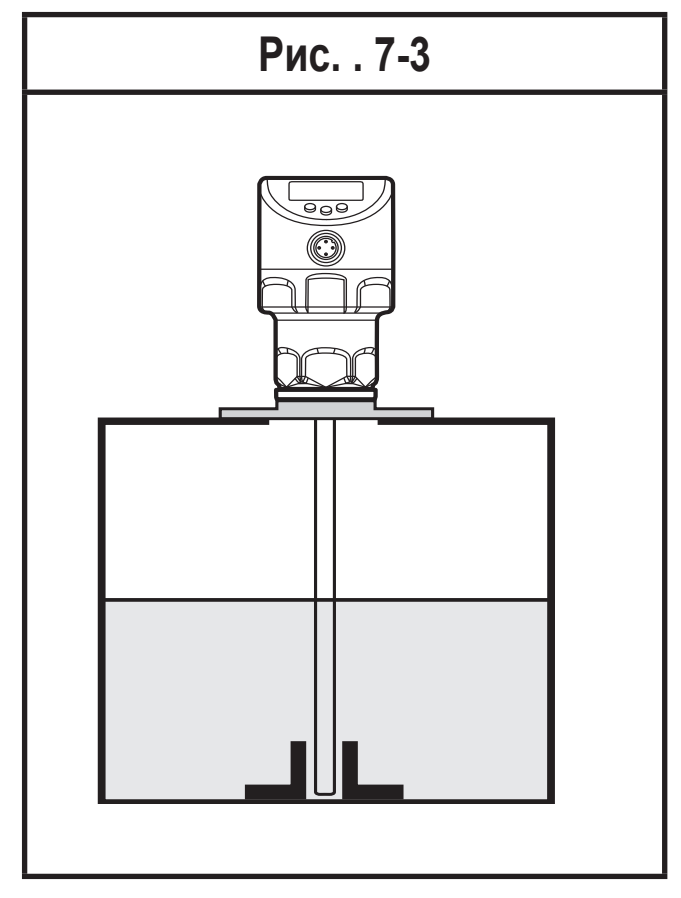

## **7.2.4 Вентиляционные отверстия**

Не устанавливайте прибор в непосредственной близости с отверстием заполнения (рис. 7-4). При возможности введите трубу заполнения (A) внутрь резервуара (рис. 7-5). Соблюдайте указанные расстояния установки, при необходимости произведите настройку резервуара.

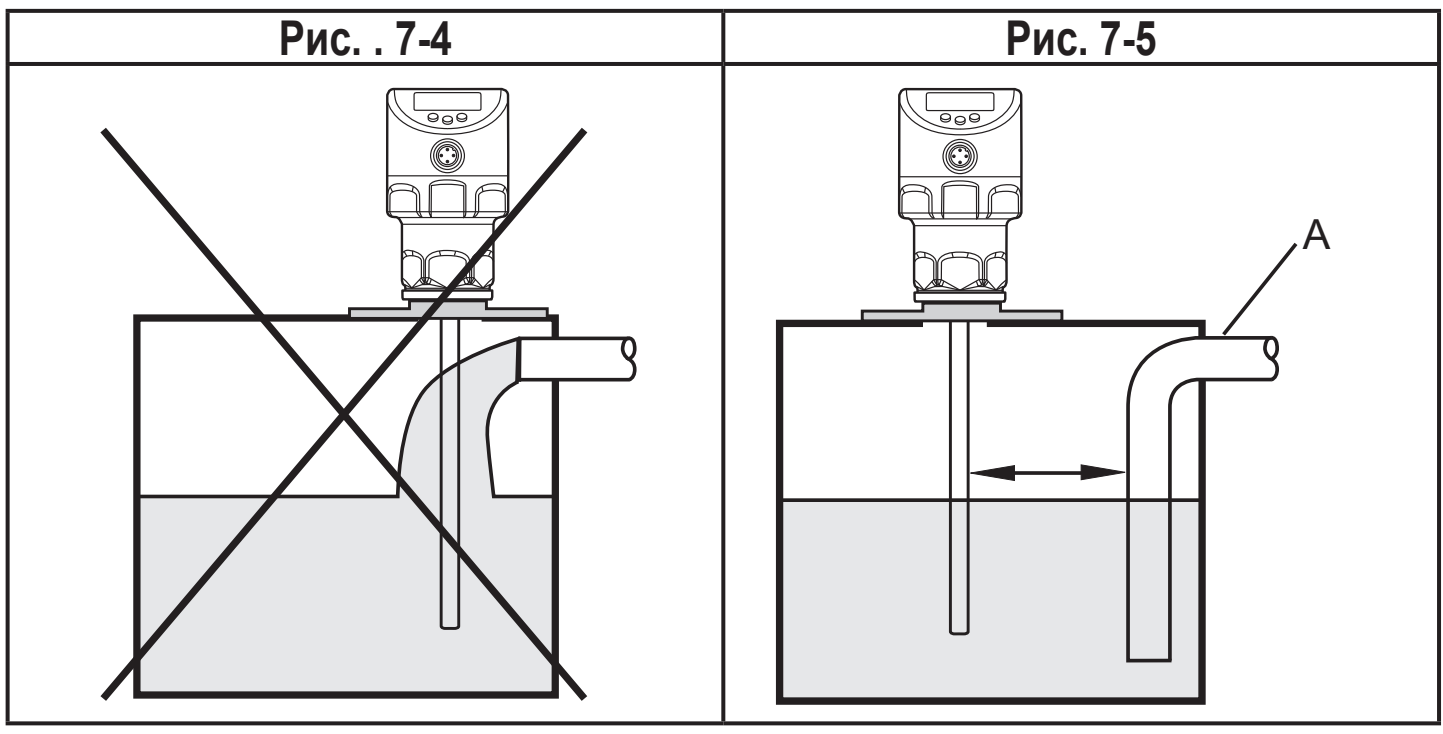

#### <span id="page-16-0"></span>**7.2.5 Во избежание сильного загрязнения**

Если среда сильно загрязнена, то возникает риск образования перемычек между зондом и стенкой резервуара или другими его элементами.

► Увеличьте минимальное расстояние в зависимости от интенсивности загрязнения.

#### **7.2.6 Сильное образование пены и турбулентность**

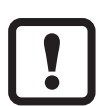

Сильное образование пены и турбулентность могут привести к некорректному измерению.

Чтобы этого избежать

► Установите датчик в стабильной зоне.

Примеры создания стабильной зоны:

- Использование коаксиального зонда (только для чистой среды с низкой вязкостью)
- Установка в металлическую обводную трубу или металлическую гасящую трубу (рис.7-6)
- Разделение места установки металлическими листами / перфорированными листами (без рисунка)

<span id="page-16-1"></span>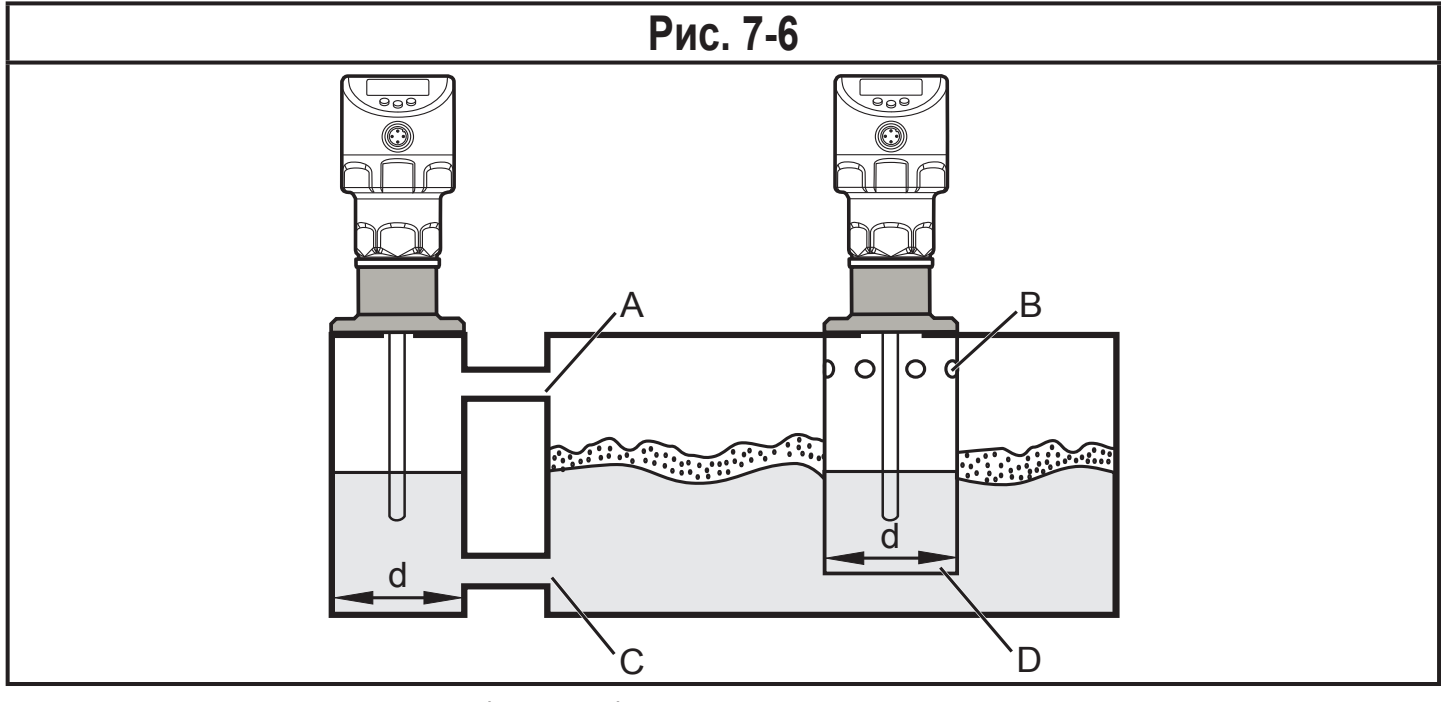

d: Минимальный диаметр ( $\rightarrow$  7.2.2)

Верхний доступ к стабильной зоне (А, В) должен быть выше максимального уровня. Нижний доступ (C, D) или среда с перфорированным листом должна быть ниже минимального уровня. Благодаря этому ни пена, ни волны не влияют на зону датчика. При использовании перфорированных листов или подобных конструкций, можно избежать загрязнения (напр. загрязнение в среде).

<span id="page-17-0"></span>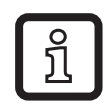

При повышенном образовании пены рекомендуется настройка [MEdI] =  $[MId]$  ( $\rightarrow$  11.2.3).

#### **7.2.7 Примечания по установке резервуара**

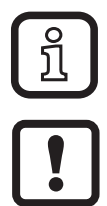

Настойка резервуара снижает влияние помех и обеспечивает более высокий эксплуатационный резерв в сложных условиях эксплуатации. Производите настройку резервуара только когда датчик установлен.

Для настройки резервуара необходимо сначала ввести "расстояние настройки". В пределах настройки расстояния, начиная с присоединения к процессу, отражающие помехи компенсируются.

- ► Выберите настройку расстояния (а) так, чтобы соединительная часть (S) и конструкции в резервуаре (В) полностью обнаруживались.
- ► Соблюдайте безопасное расстояние (b ≥ 250 мм) до уровня или конца зонда.

<span id="page-17-1"></span>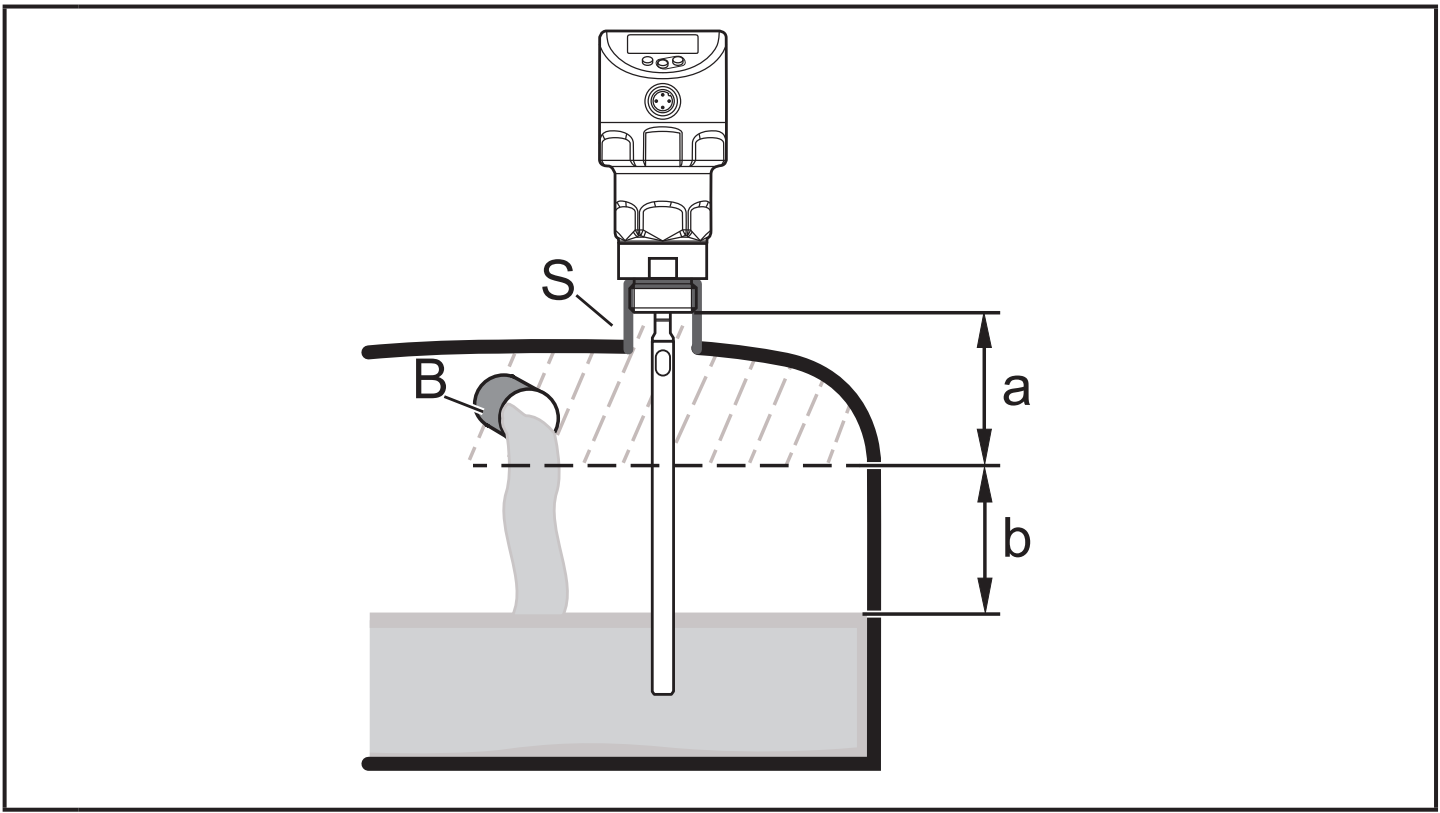

- a: Расстояние настройки (мин: 10 мм; макс: L - 250 мм)
- b: Безопасное расстояние до уровня или конца зонда: b ≥ 250 мм
- S: Соединительная часть
- B: Конструкции в резервуаре

<span id="page-18-0"></span>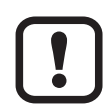

Для длины зонда L < 260 мм настройка резервуара невозможна. Параметр [tREF] затем недоступен. В данном случае:

 $\triangleright$  Следуйте всем указанным расстояниям установки ( $\rightarrow$  7.2).

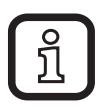

Настройка резервуара не требуется, если соблюдаются расстояния установки  $(\rightarrow 7.2)$ . Затем прибор готов к эксплуатации без настройки.

► В случае сомнений произведите настройку резервуара (рекомендуется!).

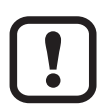

Если возможно, произведите настройку на пустой резервуар, чтобы обнаружить возможные источники помех. В данном случае:

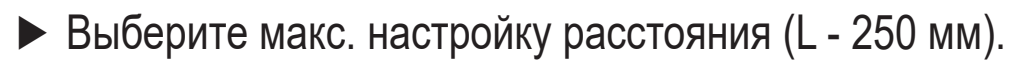

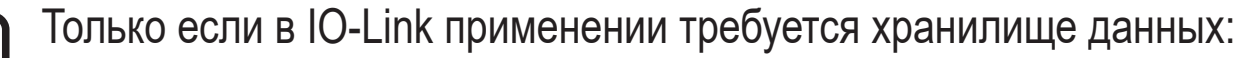

Настройка резервуара не сохраняется через IO-Link. После замены необходимо снова произвести настройку.

Более подробная информация о хранилище данных:  $(\rightarrow 16.2)$ 

#### **7.3 Прибор с коаксиальным зондом**

- Соблюдайте минимальные расстояния до стен резервуара и разделительных перегородок (B).
- Минимальное расстояние до дна резервуара: 10 мм.
- Вентиляционное отверстие (A) не должно закрываться монтажными элементами или чем-то подобным.
- Не устанавливайте прибор в непосредственной близости с отверстием заполнения. Водяные струи не должны быть направлены в отверстия коаксиальной трубки.
- В случае образования пены: Вентиляционное отверстие коаксиальной трубки должно быть выше максимального уровня. Нижний край коаксиальной трубки должен быть ниже минимального уровня. Это останавливает попадание пены в коаксиальную трубку.

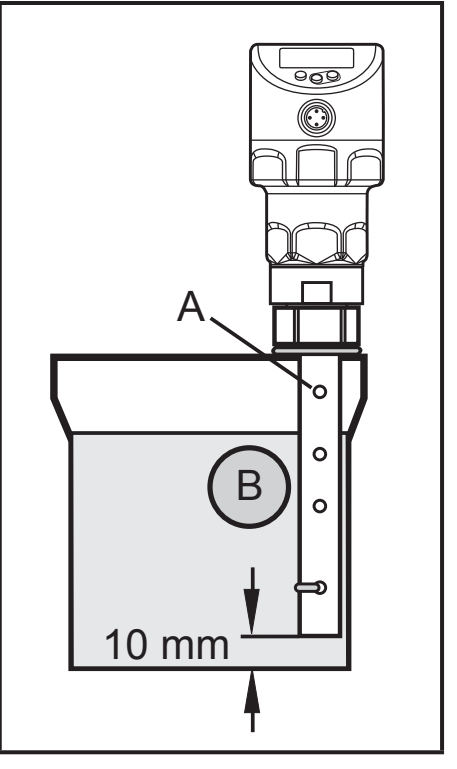

# <span id="page-19-0"></span>**7.4 Установка зонда**

Зонд не поставляется в комплекте с датчиком. Его необходимо заказать отдельно (→ 3 Комплект поставки).

#### **7.4.1 Установка зонда**

Крепление зонда:

► Вкрутите зонд в прибор и затяните.

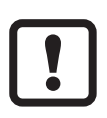

Рекомендуемый момент затяжки: 4 Нм.

Для облегчения установки или демонтажа соединение зонда можно поворачивать без ограничения. Даже при многократном вращении прибора отсутствует риск его повреждения.

В случае сильной механической нагрузки (сильная вибрация, движущиеся вязкие среды), возможно, потребуется дополнительная фиксация резьбового соединения, например, с помощью фиксирующего герметика для резьбы.

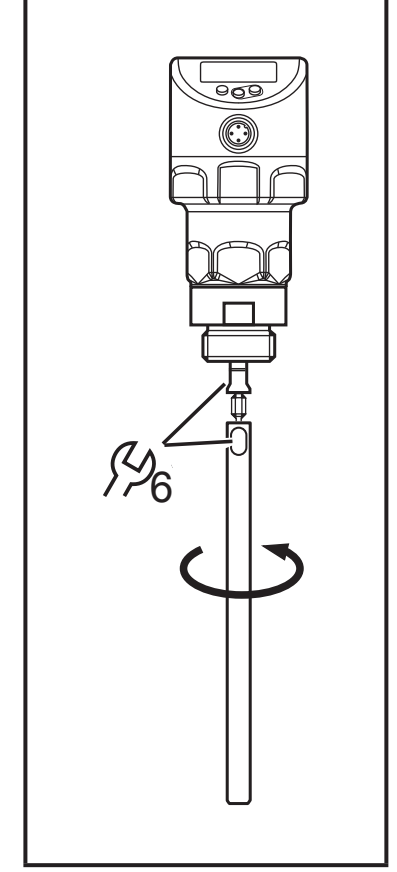

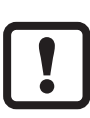

Такие субстанции, как герметик для фиксации резьб, могут контактировать и переноситься в среду.

► Убедитесь, что они безвредны.

При использовании механических средств крепления (напр. зубчатая шайба):

► Избегайте выступающих краев. Они могут вызвать отражение помех.

# <span id="page-20-0"></span>**7.4.2 Установка коаксиальной трубки**

Данная глава имеет отношение только к эксплуатации с коаксиальной трубкой.

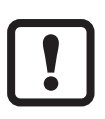

Коаксиальная трубка и зонд должны быть одинаковой длины. Коаксиальную трубку можно укоротить до нужной длины ( $\rightarrow$  7.5.2).

- ► Вкрутите зонд в прибор и затяните. Рекомендуемый момент затяжки: 4 Нм.
- ► Наденьте плоский уплотнитель датчика (A) на резьбу. Резиновый уплотнитель может остаться на приборе.
- ► Оденьте коаксиальную трубку (B) на зонд. Аккуратно отцентрируйте ее на зонду и вставьте зонд в центрирующую часть (C) (для зондов длиной > 1400 мм через обе центрирующие части) коаксиальной трубки. Не повредите центрирующие части.
- ► Накрутите ее на резьбу датчика и затяните соединение.

Рекомендуемый момент затяжки: 35 Нм

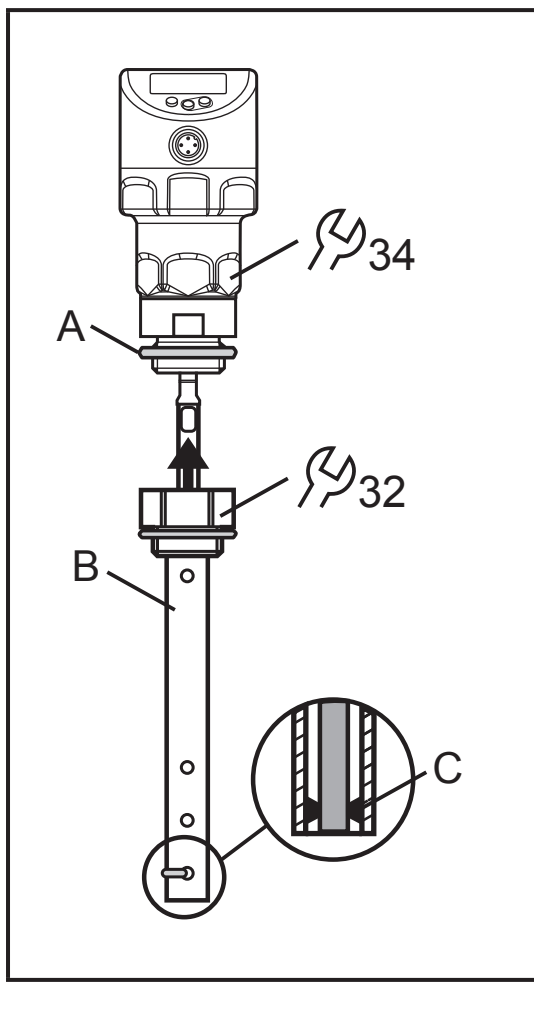

**RU**

# <span id="page-21-0"></span>**7.5 Длина зонда**

#### **7.5.1 Укорачивание зонда**

Зонд может быть укорочен до нужной длины и адаптирован для установки в разные резервуары.

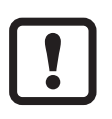

Убедитесь, что длина зонда не короче минимальной допустимой длины зонда 150 мм (L<sub>min</sub>). Прибор не предназначен для работы с зондом длиной менее 150 мм.

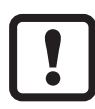

Для длины зондов < 260 мм настройка резервуара невозможна [\(→](#page-17-1)  [7.2.7\)](#page-17-1)

Выполните следующие действия:

- ► Вкрутите зонд в прибор.
- ► Отметьте нужную длину (L) на зонду. Опорная точка - нижний край рабочего резьбового соединения (рис. 7-8).
- ► Отсоедините зонд от прибора.
- ► Укоротите зонд по метке.
- ► Устраните все неровности и острые края.
- <span id="page-21-1"></span>► Вкрутите зонд в прибор снова и затяните. Рекомендуемый момент затяжки: 4 Нм

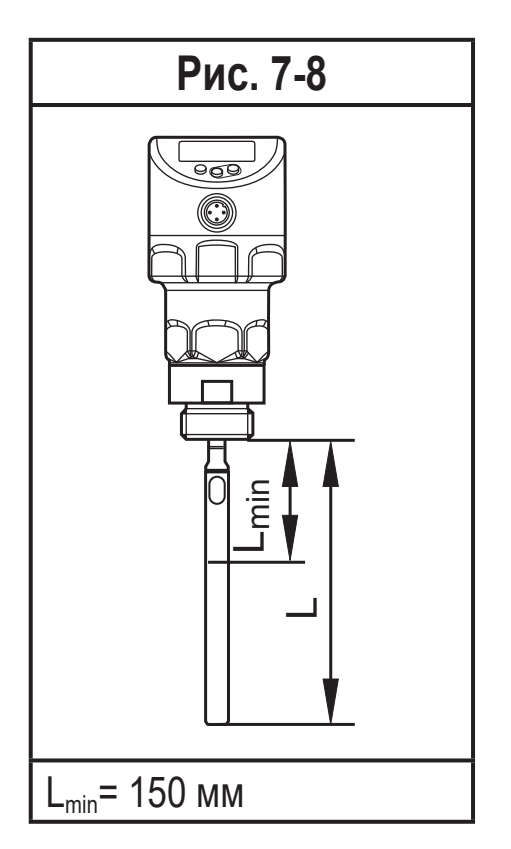

В случае сильной механической нагрузки (сильная вибрация, движущиеся вязкие среды), возможно, потребуется дополнительная фиксация резьбового соединения, например, с помощью фиксирующего герметика для резьбы.

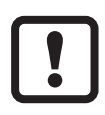

Такие субстанции, как герметик для фиксации резьбы, могут контактировать и переноситься в среду.

► Убедитесь, что они безвредны.

## <span id="page-22-0"></span>**7.5.2 Определение длины зонда L для стержневых зондов**

- ► Точно измерьте длину зонда L. Опорная точка нижний край рабочего резьбового соединения (рис. 7-8).
- ► Запишите значение. Оно необходимо для настройки параметров прибора  $(\rightarrow 11.2)$ .

#### **7.5.3 Укорачивание коаксиальной трубки**

Коаксиальная трубка и зонд должны быть одинаковой длины:

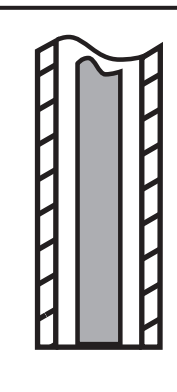

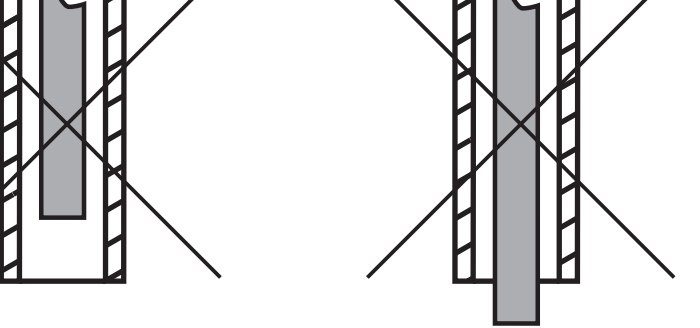

- ► Устраните крепежный кронштейн и центрирующую деталь (A, B).
- <span id="page-22-1"></span>► Укоротите коаксиальную трубку до нужной длины:  $L_K = L + 9$  мм
- ► После укорачивания нужно оставить не менее одного отверстия (C) для крепежного кронштейна.
- ► Устраните все неровности и острые края.
- ► Вставьте центрирующий элемент (А) в нижний конец трубы (для длины > 1400 мм используйте вторую центрирующую часть в середине трубы) и прикрепите его с помощью крепежного кронштейна (В) в нижнем отверстии (С).

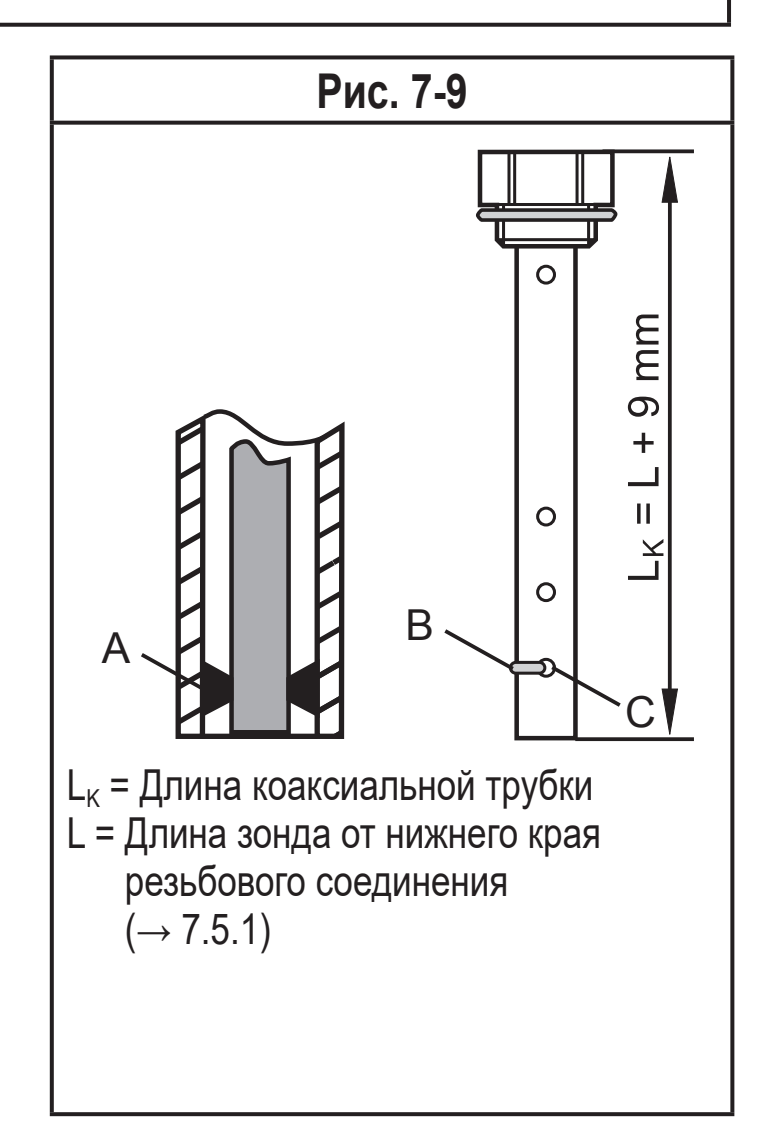

**RU**

## <span id="page-23-0"></span>**7.5.4 Определение длины зонда L для коаксиальных труб**

- $\blacktriangleright$  Измерьте точную общую длину  $L_K$  коаксиальной трубки (рис. 7-9, вправо).
- $\triangleright$  Отнимите 9 мм от общей длины коаксиальной трубки:  $L_K 9$  мм = L.
- $\triangleright$  Запишите L. Оно необходимо для настройки параметров прибора [\(→ 11.2\).](#page-36-1)

#### **7.6 Установка прибора со стержневым зондом**

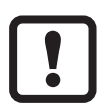

Перед установкой и демонтажом датчика: Убедитесь, что в системе отсутствует давление и среда в трубе или резервуаре. Также имейте в виду возможную опасность, которая может возникать в связи с экстремальной температурой среды или оборудования.

В закрытых металлических резервуарах, крышка люка резервуара служит как монтажная пластина (R на рис. 7-10, рис. 7-12 и ( $\rightarrow$  12.1).

Исполнение:

- Установка на резьбовое соединение  $G<sup>3</sup>/<sub>4</sub>$  прямо в крышку резервуара ( $\rightarrow$ [7.6.1\)](#page-24-1)
- Установка в крышку резервуара с помощью фланцевой пластины (напр. для резервуаров с тонкими стенками)  $( \rightarrow 7.6.2)$

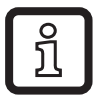

Во время установки резьбового соединения в крышку соблюдайте ориентацию корпуса (ориентацию дисплея, вывод кабеля). Корпус датчика нельзя поворачивать относительно внутренней резьбы! Последующее выравнивание корпуса датчика невозможно.

Установка в открытых резервуарах ( $\rightarrow$  7.6.3) и пластиковых резервуарах возможна $(\rightarrow 7.6.4)$ .

#### <span id="page-24-0"></span>**7.6.1 Установка в резьбовое соединение G¾ прямо в крышку резервуара**

Уплотнительное кольцо на датчике используется как уплотнитель. Поставляемый в комплекте плоский уплотнитель можно использовать для сглаживания неровностей на подсоединении к крышке бака.

Верхняя зона уплотнения на резьбовом соединении должна быть на одном уровне с резьбовым отверстием.

- ► Слегка смажьте резьбу датчика подходящим средством.
- ► Вставьте прибор в рабочее соединение.
- ► Затяните с помощью гаечного ключа. Момент затяжки: 35 Нм

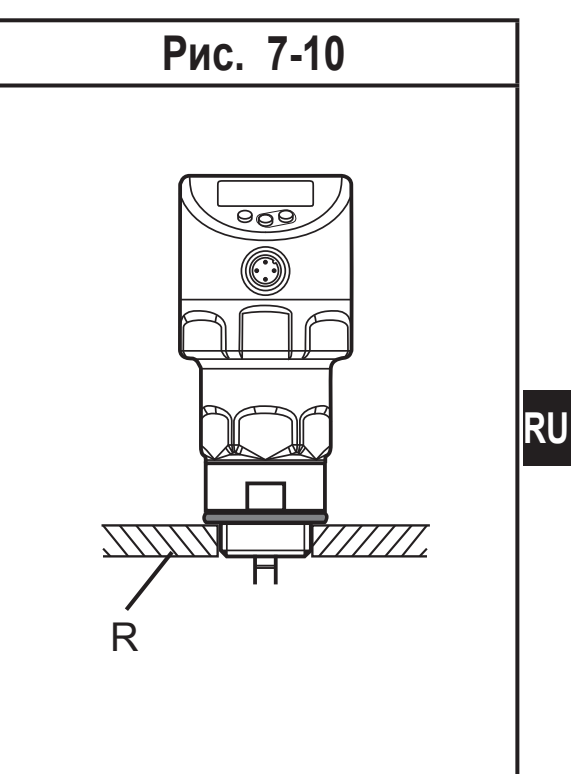

**7.6.2 Установка в крышку резервуара с помощью фланцевой пластины**

<span id="page-24-1"></span>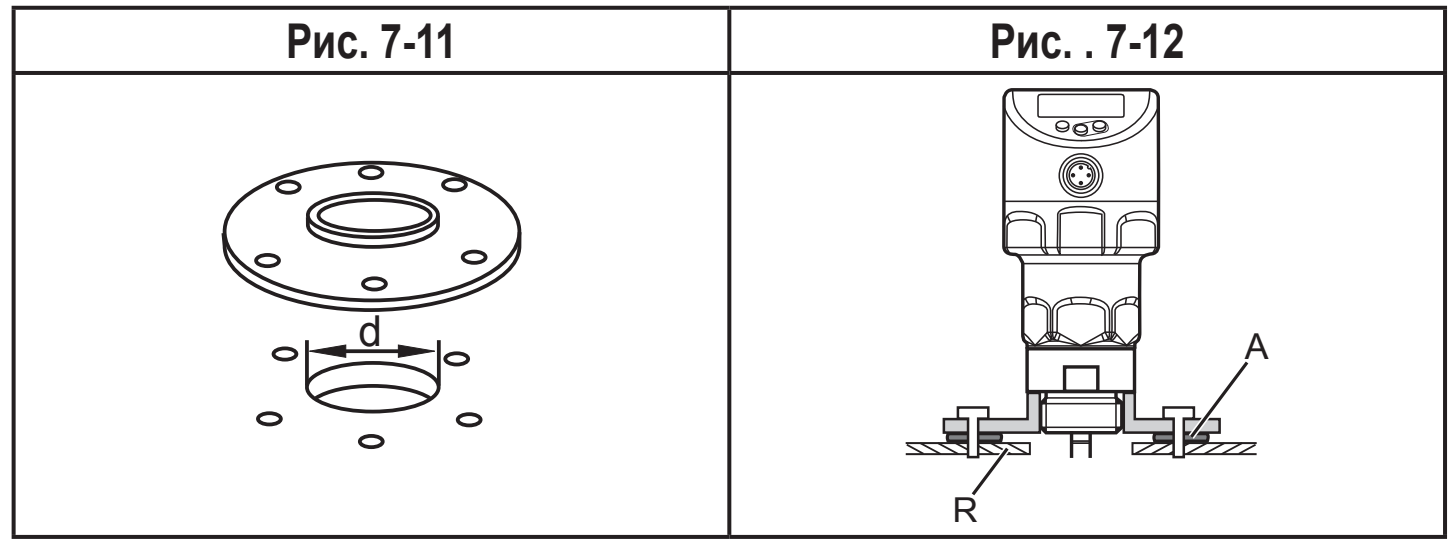

<span id="page-24-2"></span>► Сделайте расточное отверстие в крышке резервуара. Оно должно иметь минимальный диаметр (d) для обеспечения передачи измеренного сигнала в зонд (рис. 7-11). Диаметр зависит от толщины стен крышки резервуара:

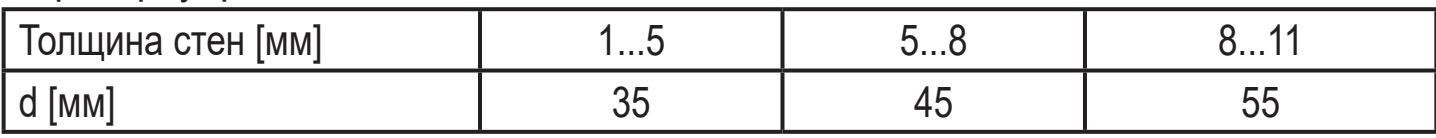

► Установите фланцевую пластину плоской поверхностью по направлению к резервуару и закрепите её с помощью соответствующих винтов.

<span id="page-25-0"></span>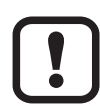

При необходимости между фланцевой пластиной и резервуаром можно вставить уплотнитель (А на рис. 7-12). Некоторые фланцевые пластины поставляются в комплекте с уплотнителем. Если это не тот случай, то используйте подходящий уплотнитель.

- ► Обеспечьте чистоту и гладкость мест уплотнения, особенно если резервуар находится под давлением. Надежно затяните крепежные винты.
- ► Слегка смажьте резьбу датчика подходящим средством.
- ► Вставьте прибор в рабочее соединение.
- ► Затяните с помощью гаечного ключа. Момент затяжки: 35 Нм

## **7.6.3 Установка в открытых резервуарах**

- ► Для установки прибора в открытые резервуары используйте металлическое крепление. Оно служит монтажной пластиной R; минимальный размер: 150 x 150 мм для квадратного крепления, 150 мм диаметр для круглого крепления ( $\rightarrow$  12.1).
- ► По возможности вставьте прибор в середину крепления. Соблюдайте указанное расстояние установки в соответствии с  $(\rightarrow 7.2)$ , если необходимо, произведите настройку на резервуар.

<span id="page-25-1"></span>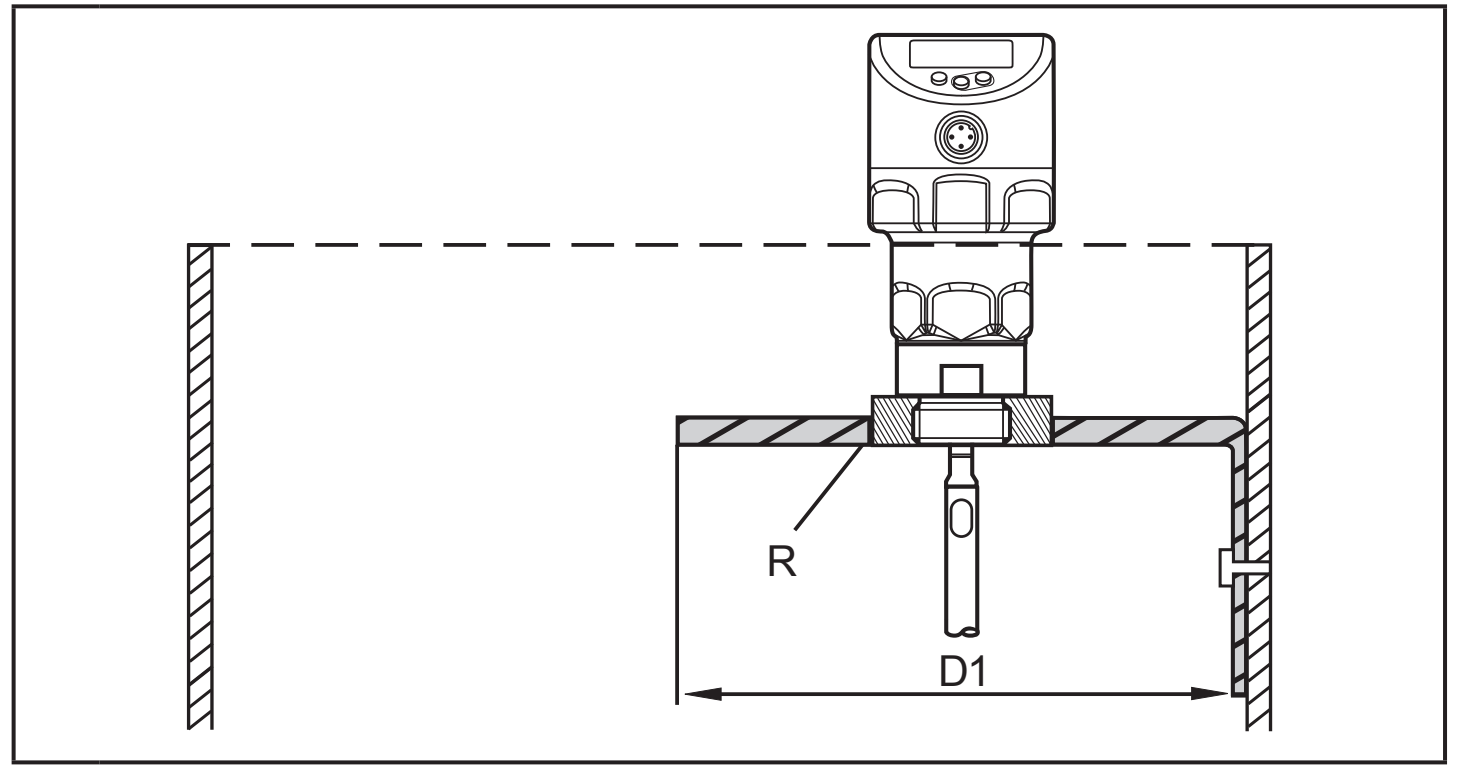

- D1: Мин. 150 мм.
- R: Монтажная пластина
- ► Слегка смажьте резьбу датчика подходящим средством.
- ► Вставьте прибор в рабочее соединение.
- 26 ► Затяните с помощью гаечного ключа. Момент затяжки: 35 Нм

#### <span id="page-26-0"></span>**7.6.4 Установка в пластиковых резервуарах**

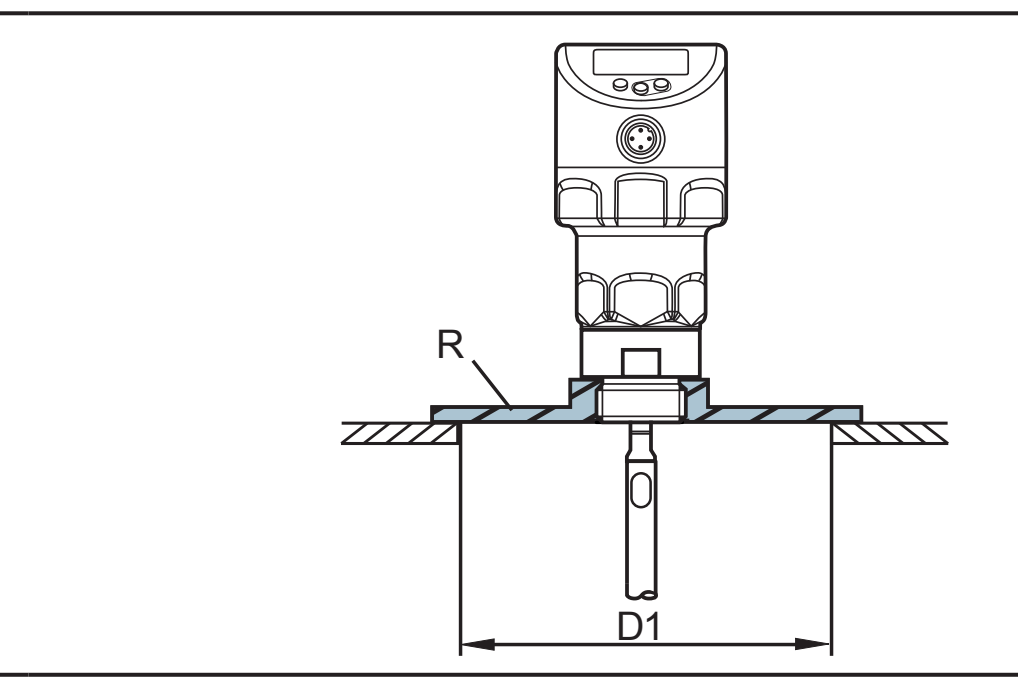

- $D1$ Мин. 150 мм
- R: монтажная пластина

Для того, чтобы обеспечить передачу измеренного сигнала, соблюдайте следующие условия установки прибора в пластиковых или металлических резервуарах с пластиковой крышкой:

- <span id="page-26-1"></span>► В пластмассовой крышке должно быть вырезано отверстие с минимальным диаметром 150 мм.
- ► Для установки прибора, должна использоваться фланцевая пластина (= монтажная пластина, R), которая достаточно покрывает вырезанное отверстие) $(→ 12.1)$ .
- ► Соблюдайте минимальное расстояние (= 80 мм) между зондом и стенкой резервуара. Соблюдайте инструкции по установке с ( $\rightarrow$  7.2.2) по ( $\rightarrow$  7.2.6), если необходимо, произведите настройку резервуара.

<span id="page-27-0"></span> $\bullet$ 

При установке в пластиковых резервуарах возможно ухудшение измерения, вызванное электромагнитными помехами. Корректирующие меры:

- Используйте металлическую фольгу на внешней стороне резервуара.
- Используйте экранирование между датчиком уровня и другими электронными приборами.
- Эксплуатация с коаксиальным зондом эффективно защищает прибор от электромагнитных помех. Соблюдайте среду применения ( $\rightarrow$  5.2).
- ► Слегка смажьте резьбу датчика подходящим средством.
- ► Вставьте прибор в рабочее соединение.
- ► Затяните с помощью гаечного ключа. Момент затяжки: 35 Нм

## **7.7 Установка прибора со стержневым зондом**

- ► Уплотните резьбовое соединение:
	- Для коаксиальной трубы с резьбовым соединением G¾: Установите уплотнитель, поставляемый в комплекте, на резьбу коаксиальной трубки.
	- Для коаксиальных труб с резьбовым соединением ¾" NPT: Используйте уплотнитель из соответствующего материала (напр. ленту PTFE) для резьбы коаксиальной трубки.
- ► Вставьте датчик с коаксиальной трубкой в резервуар.
- ► Затяните с помощью гаечного ключа. Момент затяжки: 35 Нм

## **7.8 Ориентация корпуса датчика**

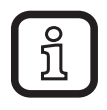

Корпус датчика нельзя поворачивать относительно внутренней резьбы! Последующее выравнивание корпуса датчика невозможно.

Поэтому, последующая ориентация корпуса (ориентация дисплея, вывод кабеля) должна приниматься во внимание во время установки резьбового соединения на крышку резервуара.

# <span id="page-28-0"></span>**8 Электрическое подключение**

К работам по установке и вводу в эксплуатацию допускаются только квалифицированные специалисты - электрики. Придерживайтесь действующих государственных и международных норм и правил по монтажу электротехнического оборудования. Напряжение питания соответствует стандартам EN 50178, SELV, PELV.

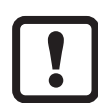

Для морских применений (если имеется сертификат для датчика) требуется дополнительная защита.

- ► Отключите электропитание.
- ► Подключите прибор согласно данной схеме:

<span id="page-28-1"></span>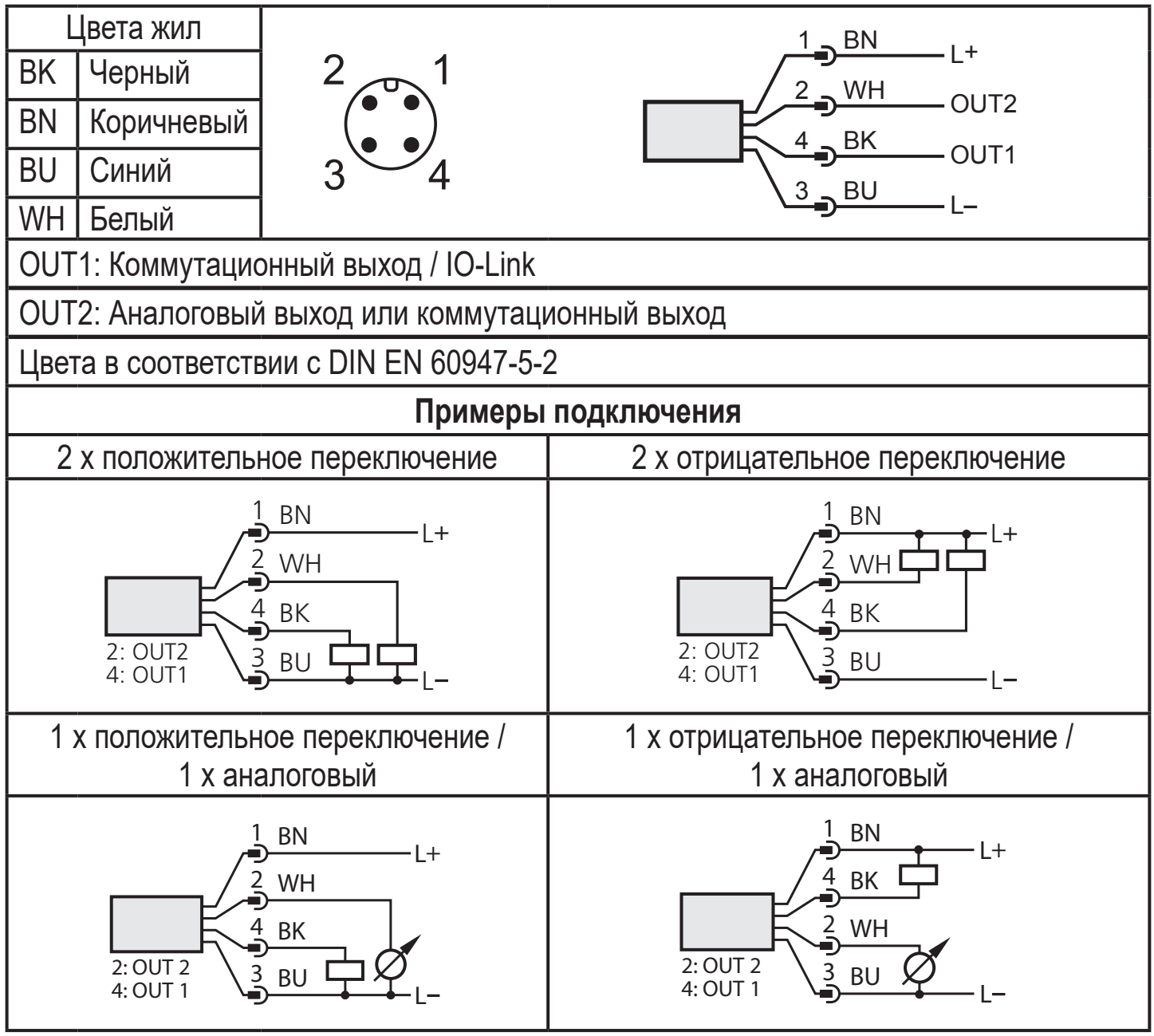

При первом подключении напряжения питания к прибору, необходимо ввести длину зонда ( $\rightarrow$  11.2). Только тогда прибор готов к работе.

# <span id="page-29-0"></span>**9 Органы управления и индикация**

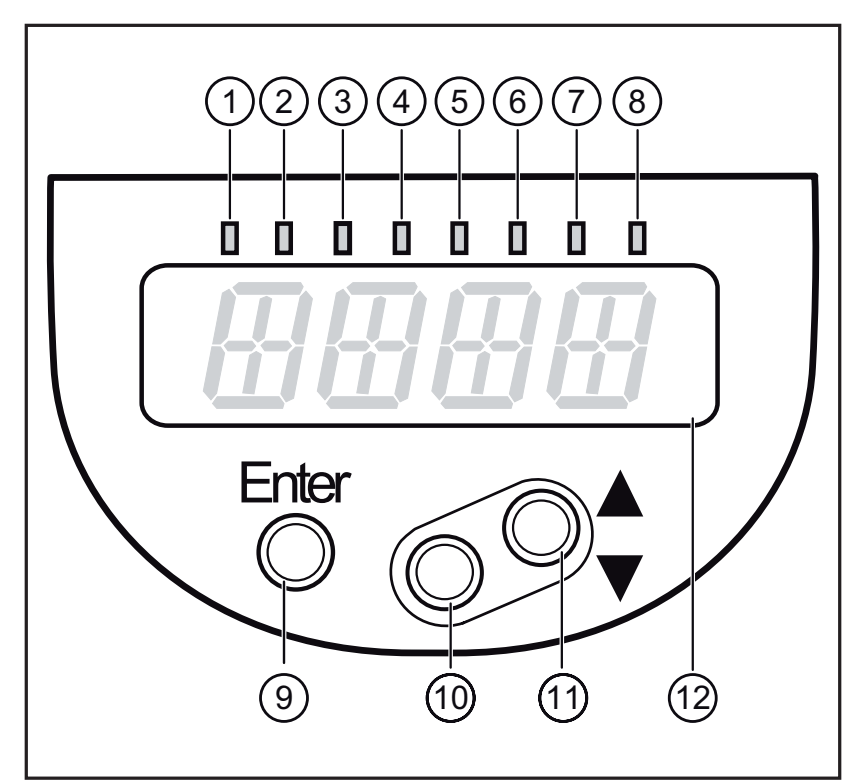

<span id="page-29-1"></span>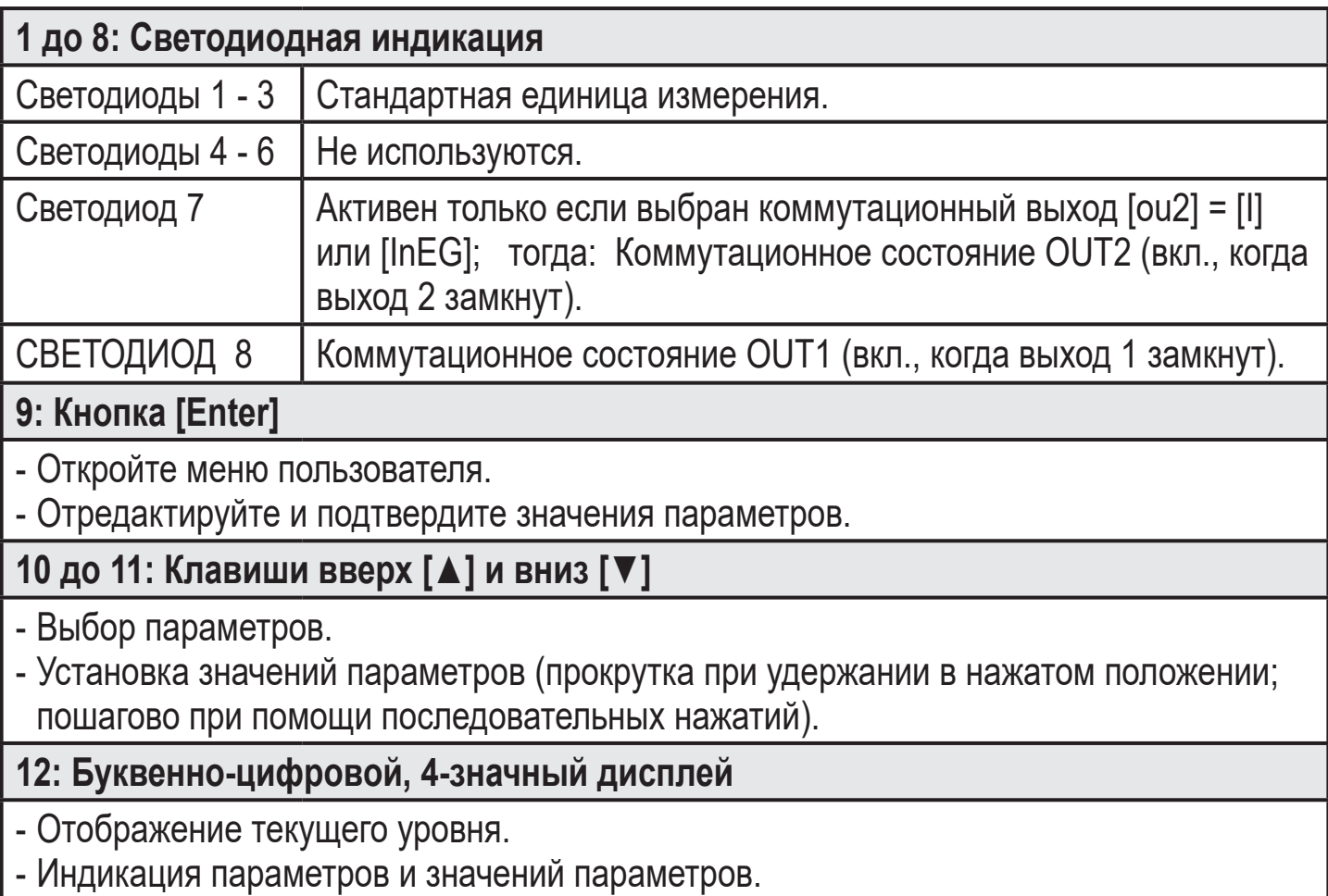

#### <span id="page-30-0"></span>**10 Меню 10.1 Структура меню**

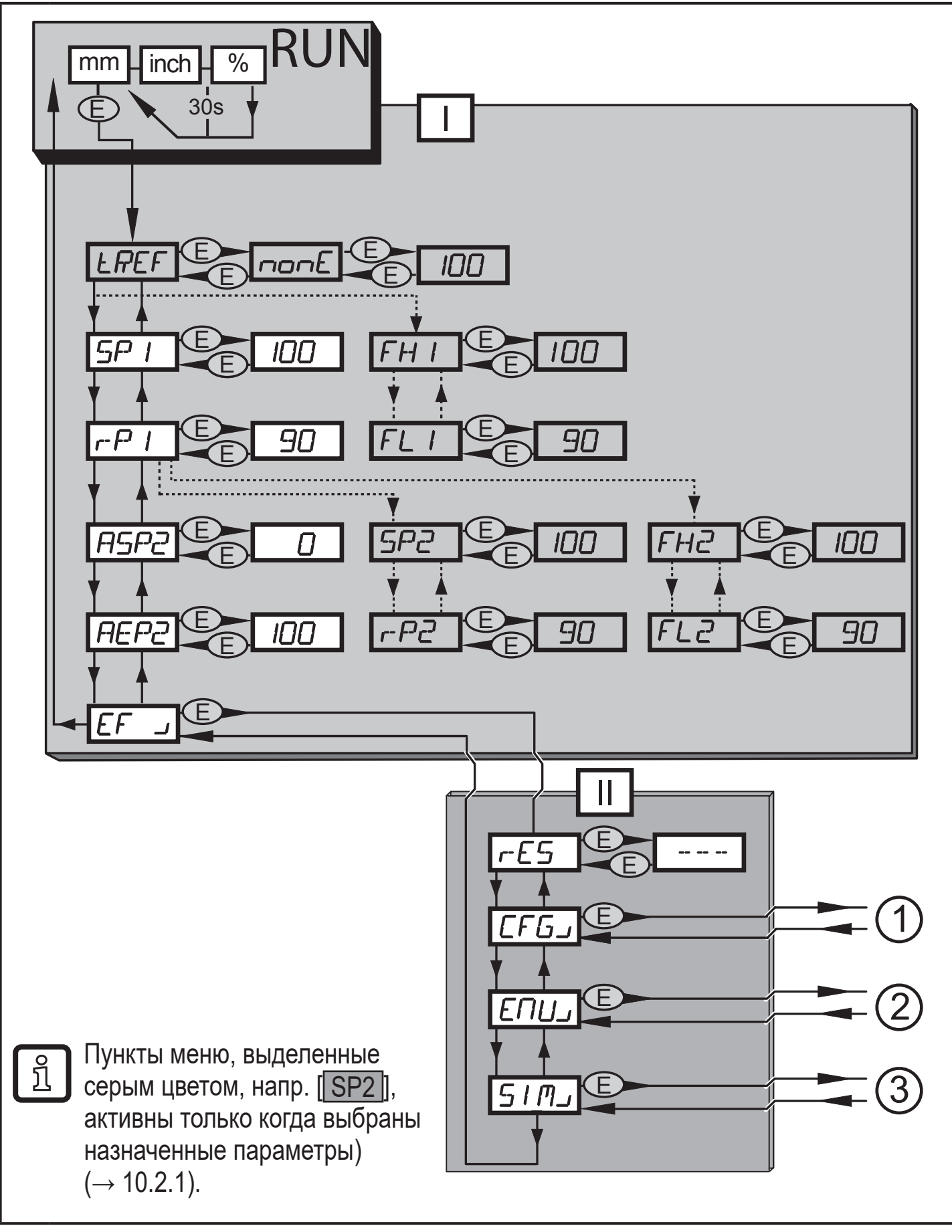

- I: Главное меню  $(\rightarrow 10.2.1)$
- II: Уровень ЕГ $(\rightarrow 10.2.2)$

**RU**

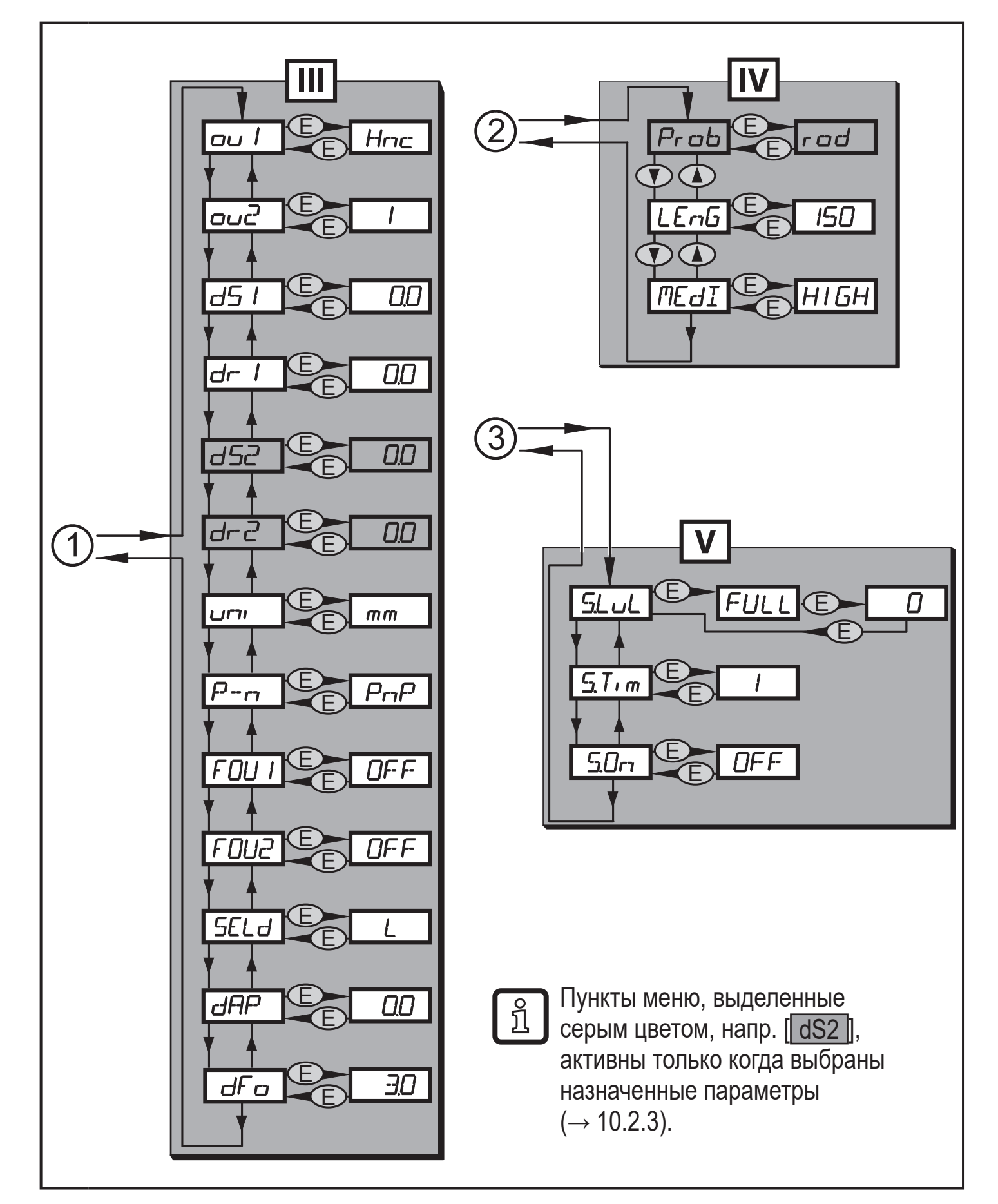

- $III$  : Уровень СFG  $(\rightarrow 10.2.3)$
- IV: Уровень ENV  $\rightarrow$  10.2.4)
- V: Уровень SIM [\(→ 10.2.5\)](#page-33-3)

## <span id="page-32-0"></span>**10.2 Пояснения к меню**

#### **10.2.1 Главное меню [I]**

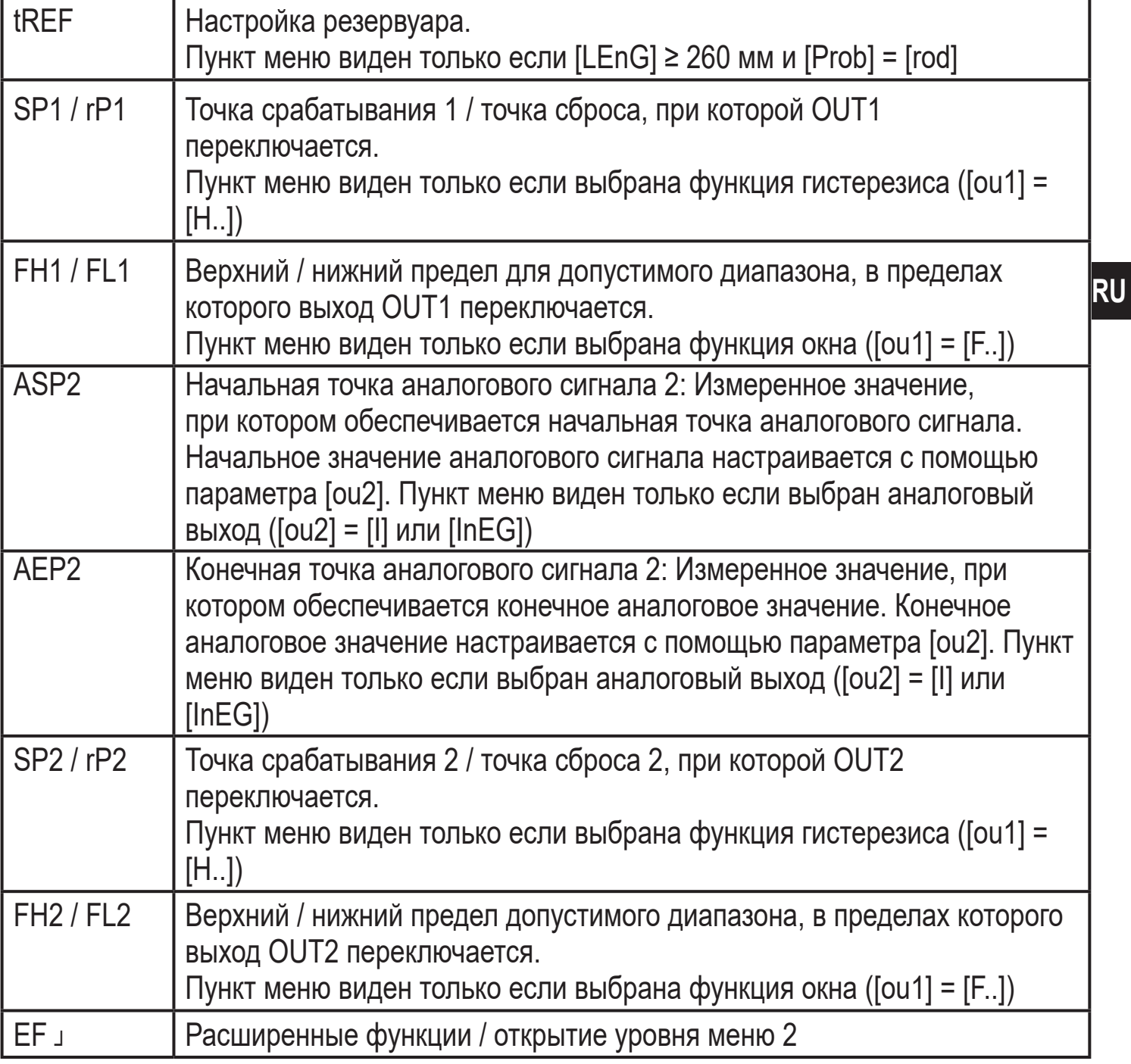

# <span id="page-32-1"></span>**10.2.2 Уровень EF (расширенные функции) [II]**

<span id="page-32-2"></span>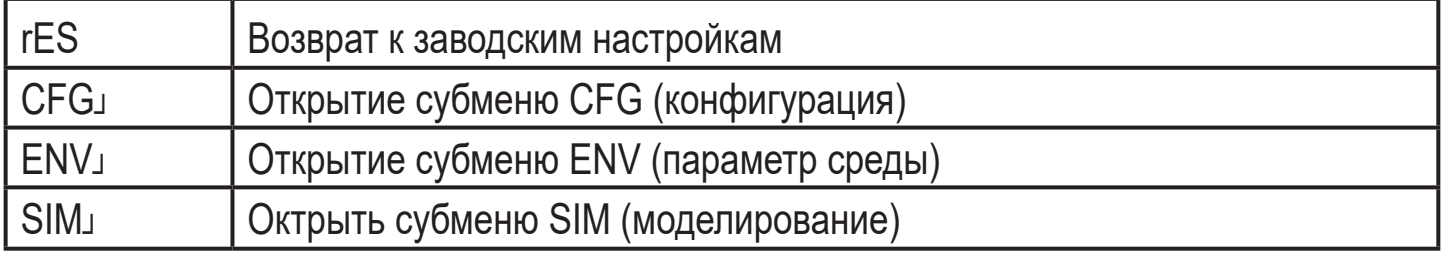

# <span id="page-33-0"></span>**10.2.3 Уровень CFG (конфигурация) [III]**

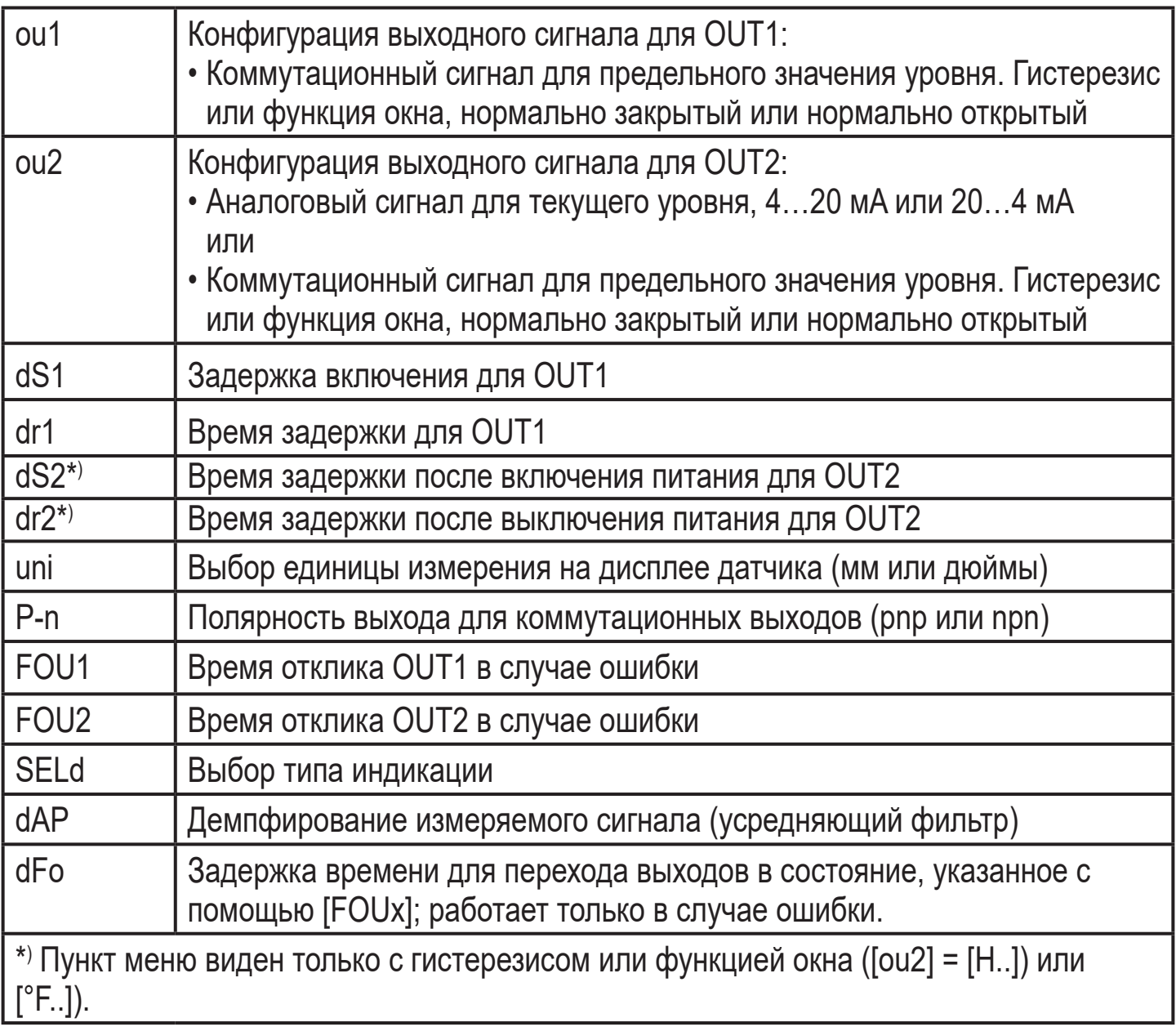

# <span id="page-33-1"></span>**10.2.4 Уровень ENV (среда) [IV]**

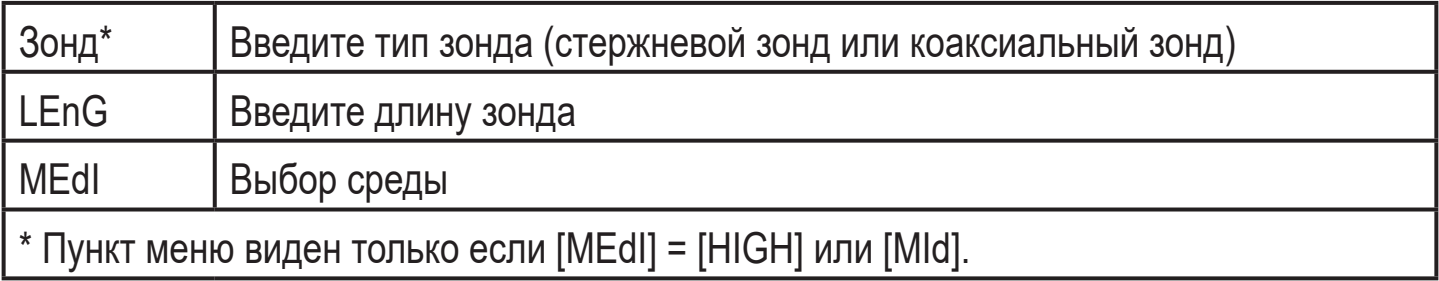

# <span id="page-33-2"></span>**10.2.5 Уровень SIM (моделирование) [V]**

<span id="page-33-3"></span>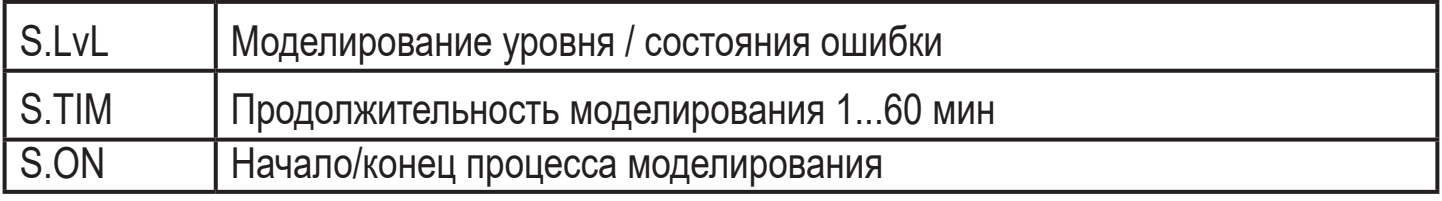

# <span id="page-34-0"></span>**11 Настройка параметров**

Во время настройки параметров датчик остаётся в рабочем режиме. Он выполняет измерение в соответствии с установленными параметрами до тех пор, пока не завершится настройка параметров.

#### **11.1 О настройке параметров**

<span id="page-34-1"></span>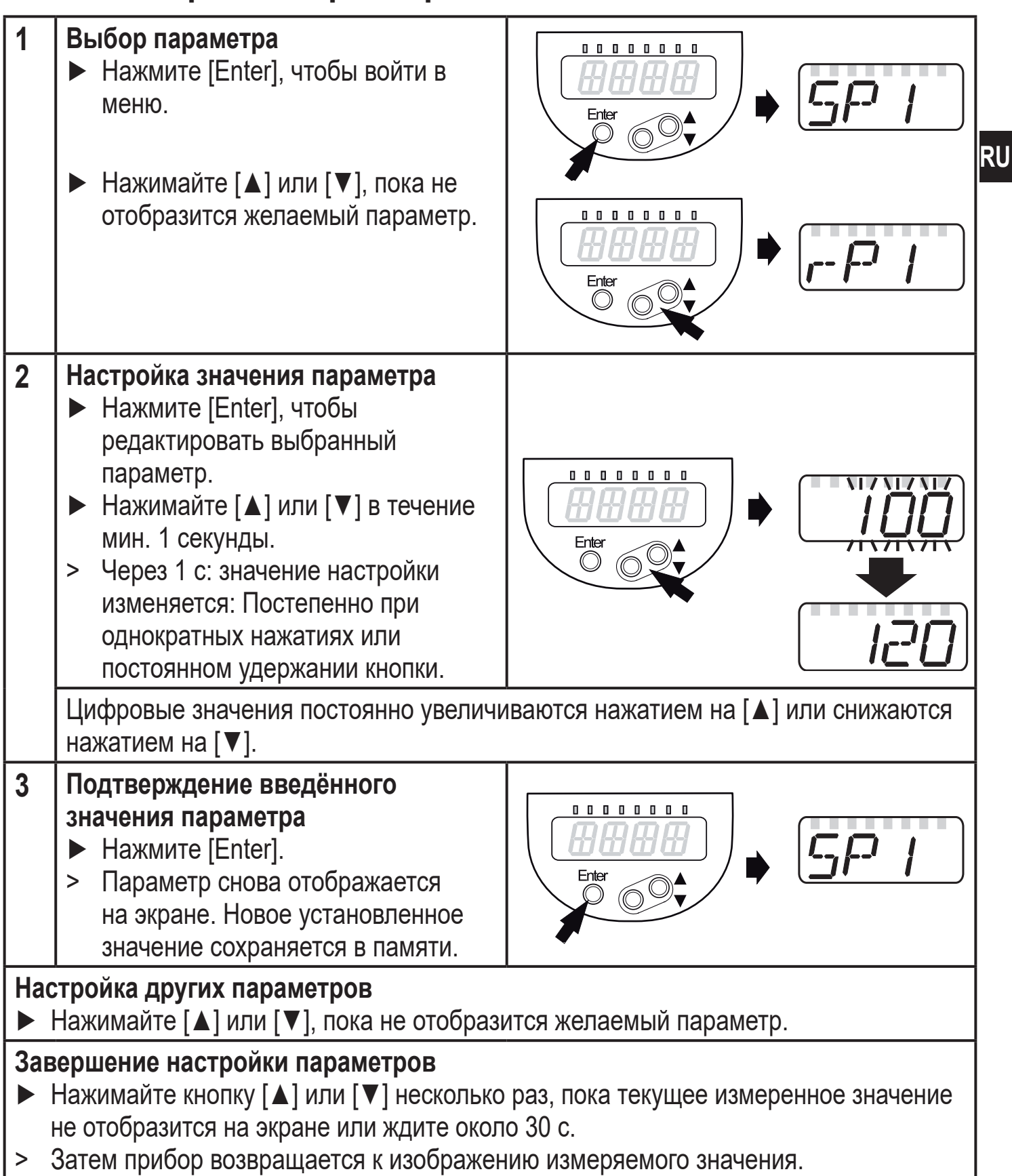

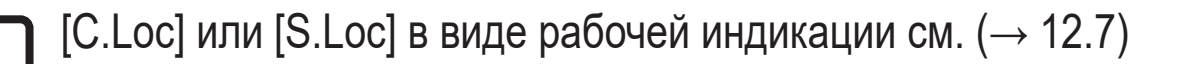

• Переход по меню с уровня 1 на уровень 2:

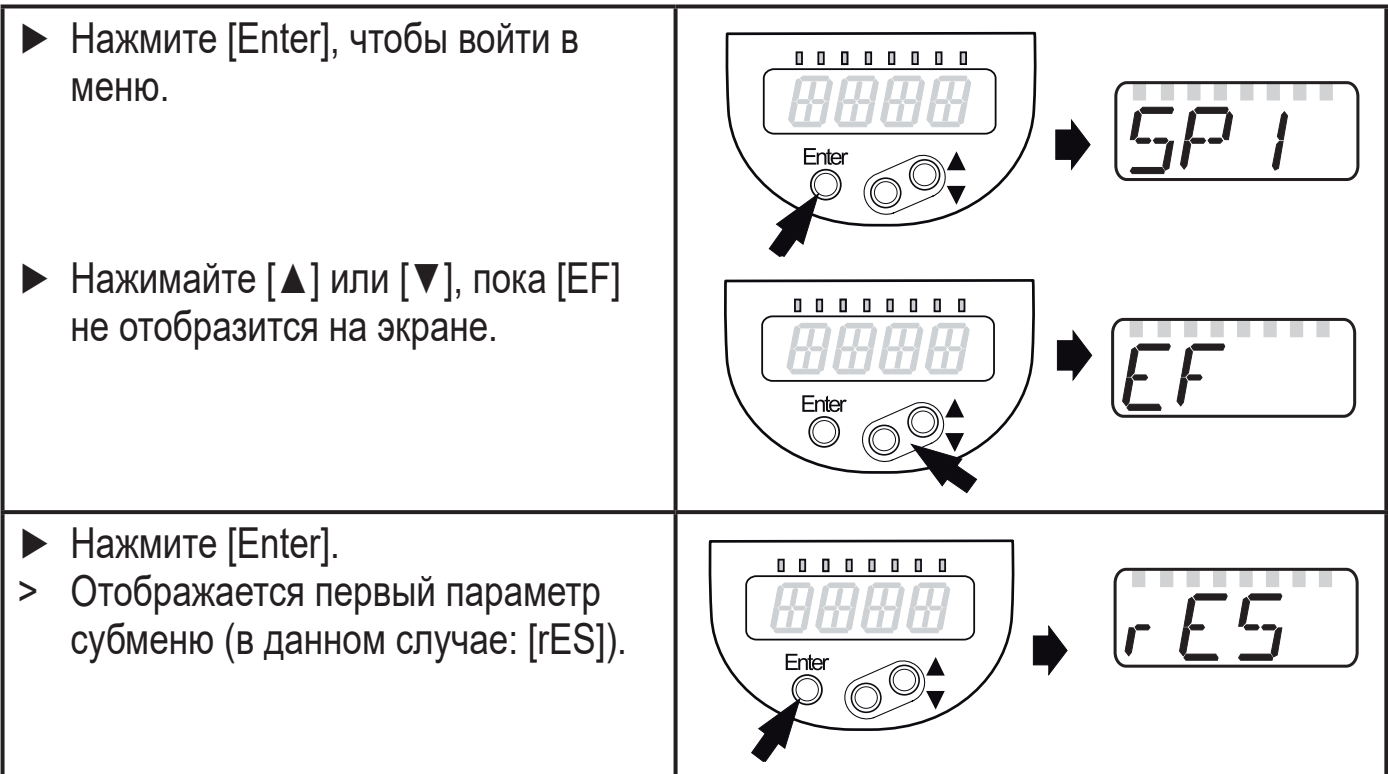

• Превышение времени ожидания:

Если в течение 30 с не будет нажата ни одна кнопка, то датчик возвращается в режим измерения с неизмененными значениями.

- Блокировка/ разблокировка Для избежания нежелательных изменений в настройках есть возможность электронной блокировки датчика. Заводская настройка: в незаблокированном состоянии.
	- ► Убедитесь, что прибор работает в нормальном рабочем режиме.
	- ► Нажмите одновременно кнопки [▲] + [▼] и держите в течение 10 с.
	- > [Loc] отображается на экране.

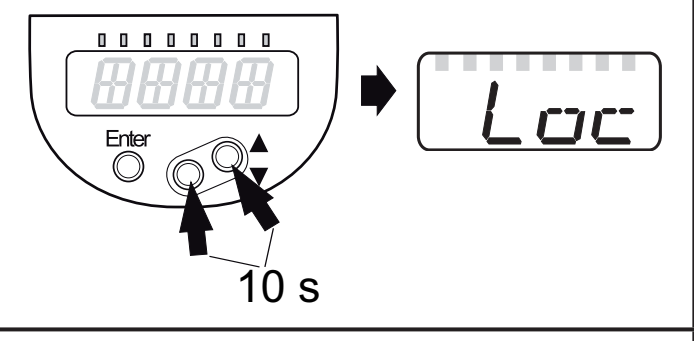

Во время эксплуатации: [Loc] кратко отображается при попытке внесения изменений в значения параметров.

<span id="page-36-0"></span>Для разблокировки: **00000000** ► Нажмите одновременно кнопки [▲] uLoc + [▼] и держите в течение 10 с. Enter > [uLoc] отображается на экране.  $\circledcirc$ 10 s

# **11.2 Основные настройки (настройка)**

Введите сначала основные настройки в прибор с заводской настройкой. Затем открывается меню пользователя.

#### **11.2.1 Ввод типа используемого зонда**

<span id="page-36-2"></span><span id="page-36-1"></span>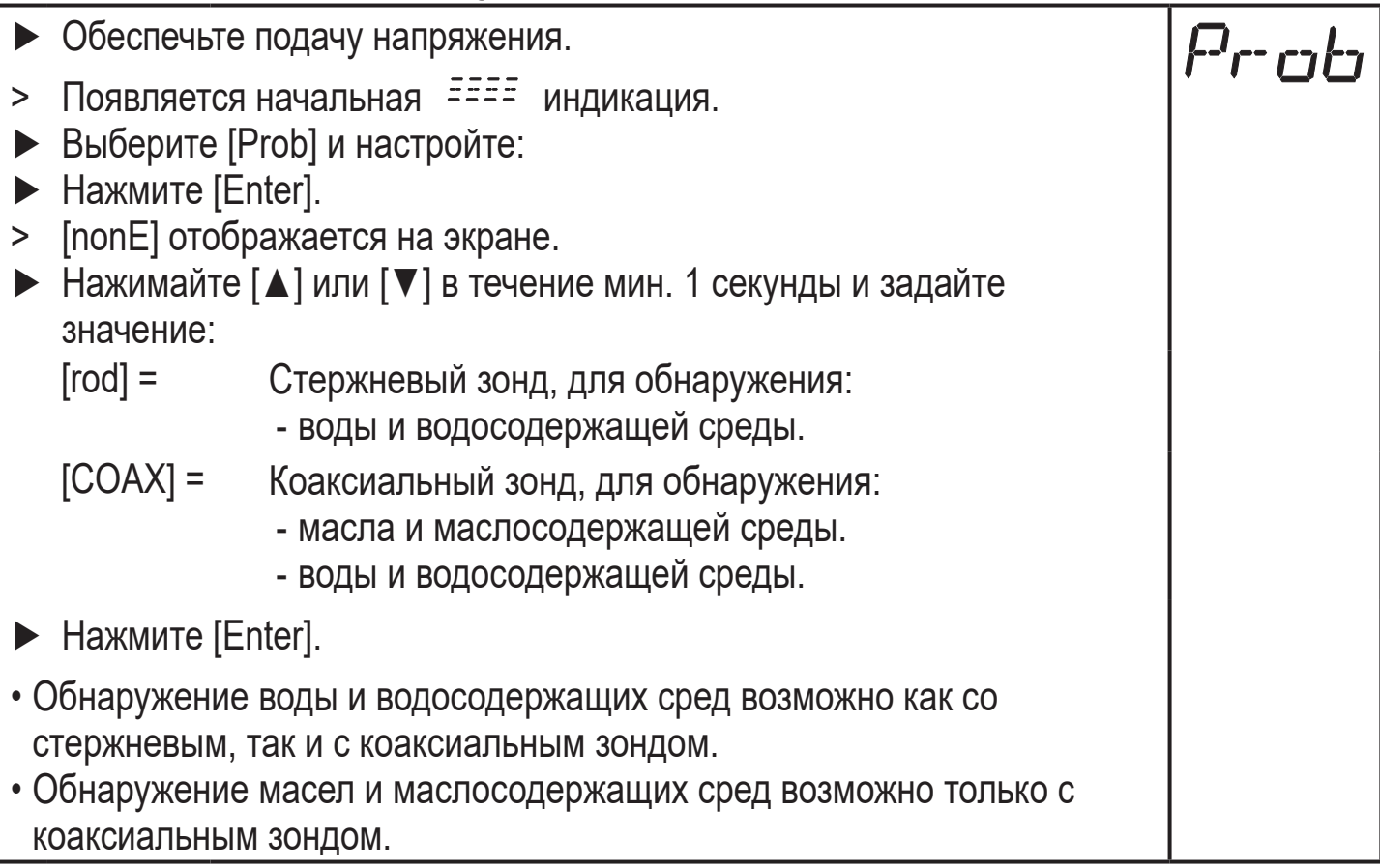

37

**RU**

#### <span id="page-37-0"></span>**11.2.2 Ввод длины зонда**

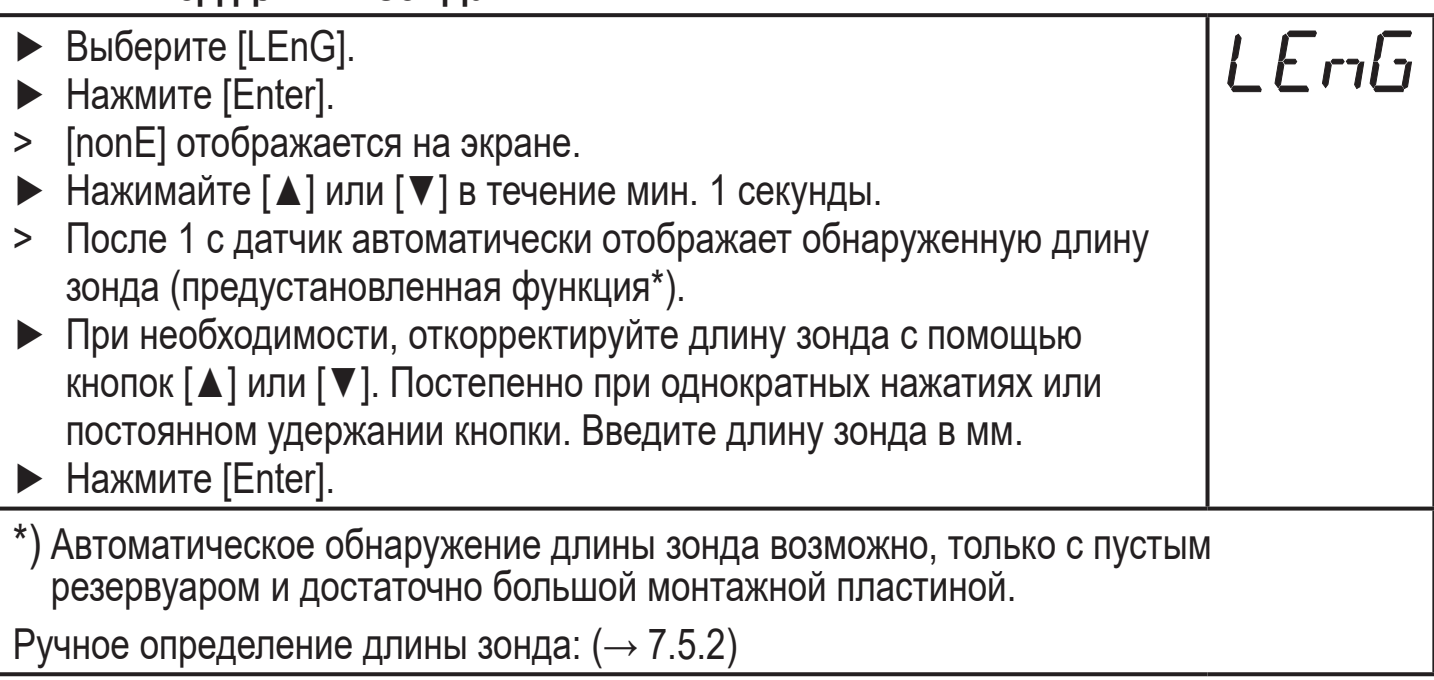

#### **11.2.3 Настройка на среду**

<span id="page-37-2"></span>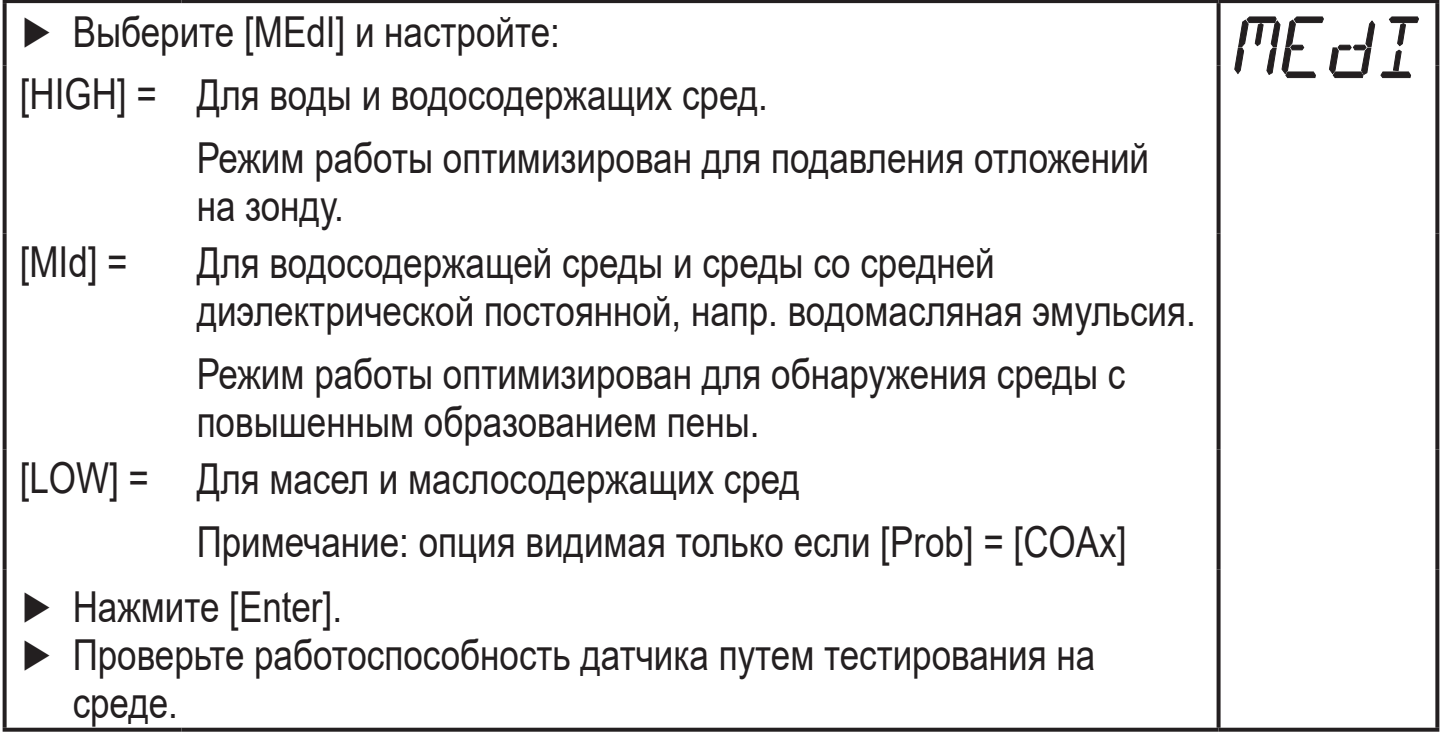

<span id="page-37-1"></span>Затем прибор переходит в рабочий режим.

При необходимости (напр. при установке в соединительную часть) произведите настройку резервуара (параметр [tREF]) и настройте параметры, чтобы адаптироваться на применение.

Диапазоны настройки всех параметров:  $(\rightarrow 13.1)$ 

```
Заводские настройки всех параметров: (\rightarrow 15)
```
# <span id="page-38-0"></span>**11.2.4 Настройка резервуара**

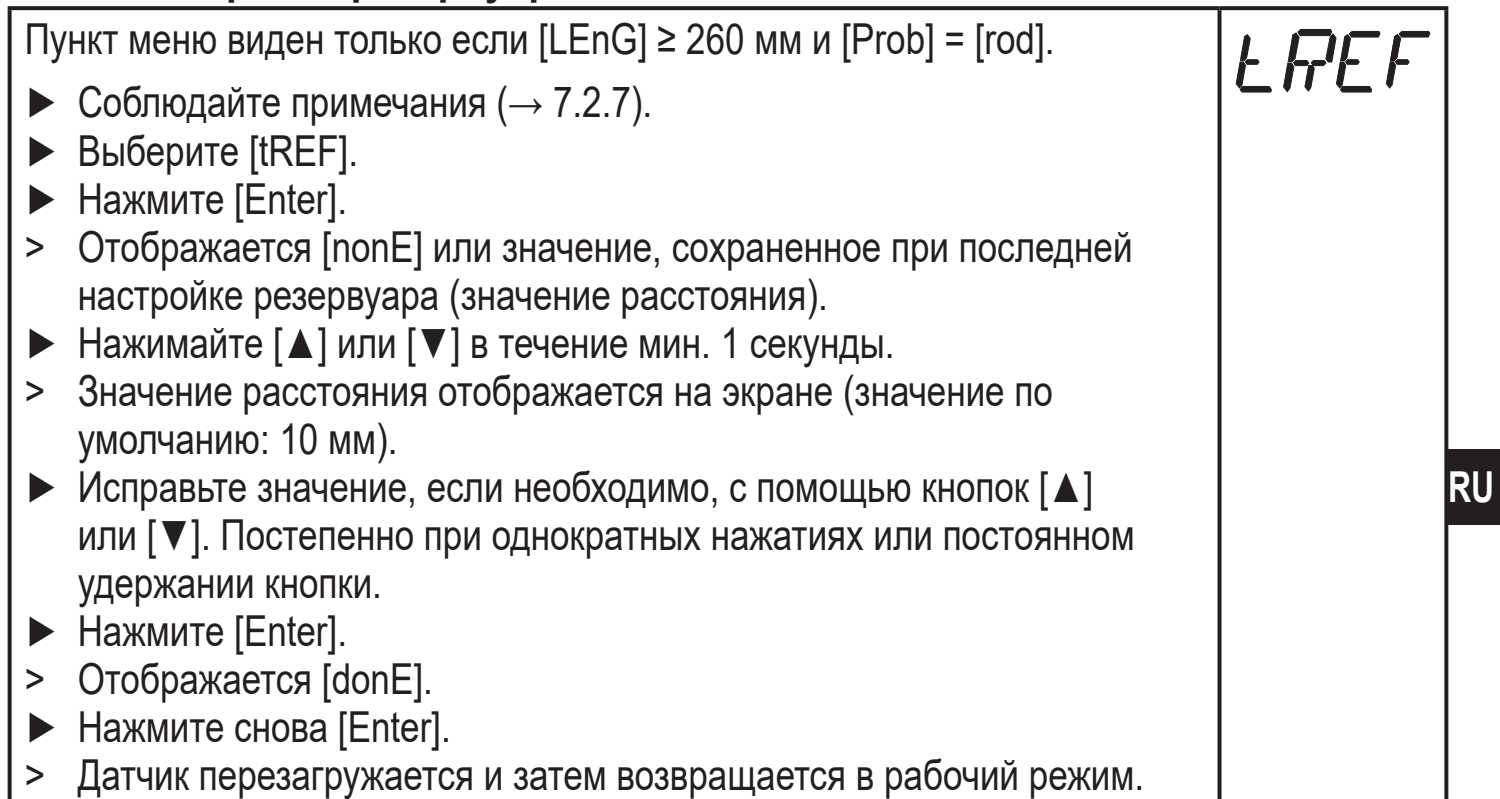

# **11.3 Конфигурация дисплея (при необходимости)**

<span id="page-38-2"></span><span id="page-38-1"></span>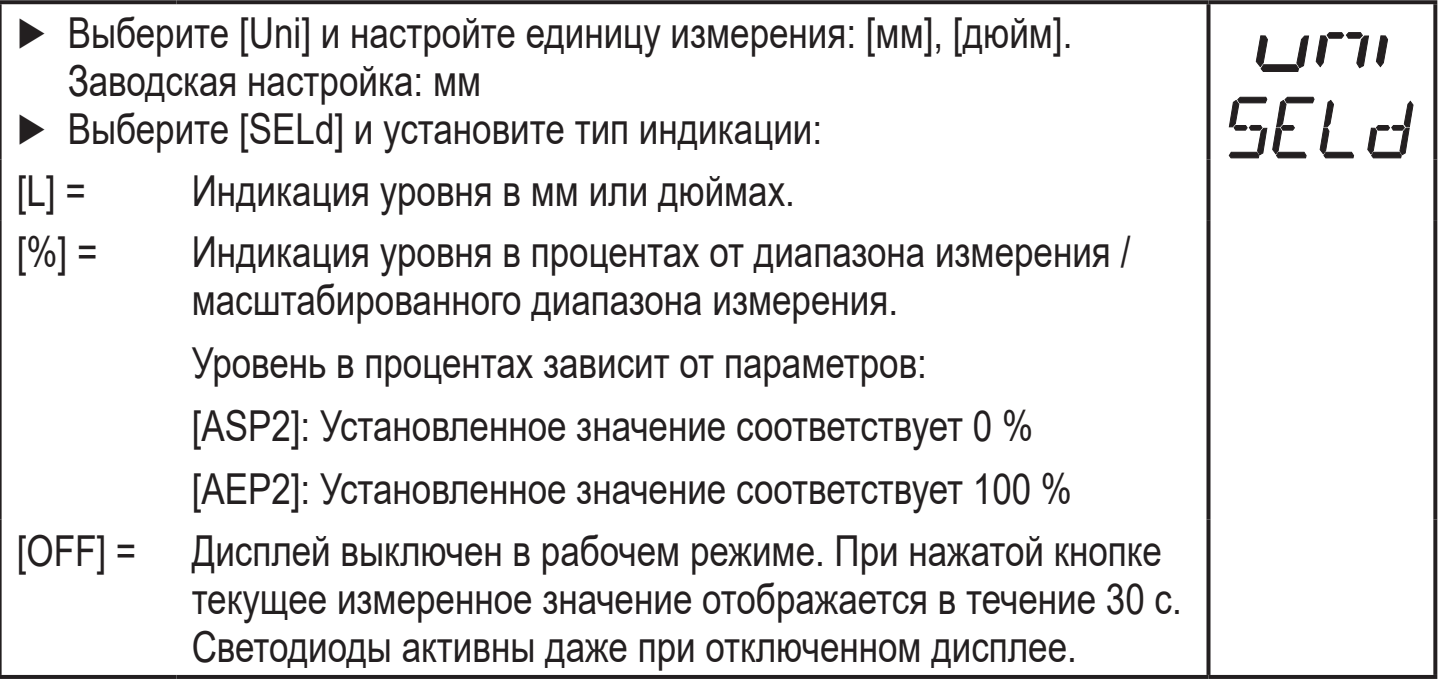

# <span id="page-39-0"></span>**11.4 Настройка выходных сигналов**

# **11.4.1 Настройка выходных сигналов для OUT1**

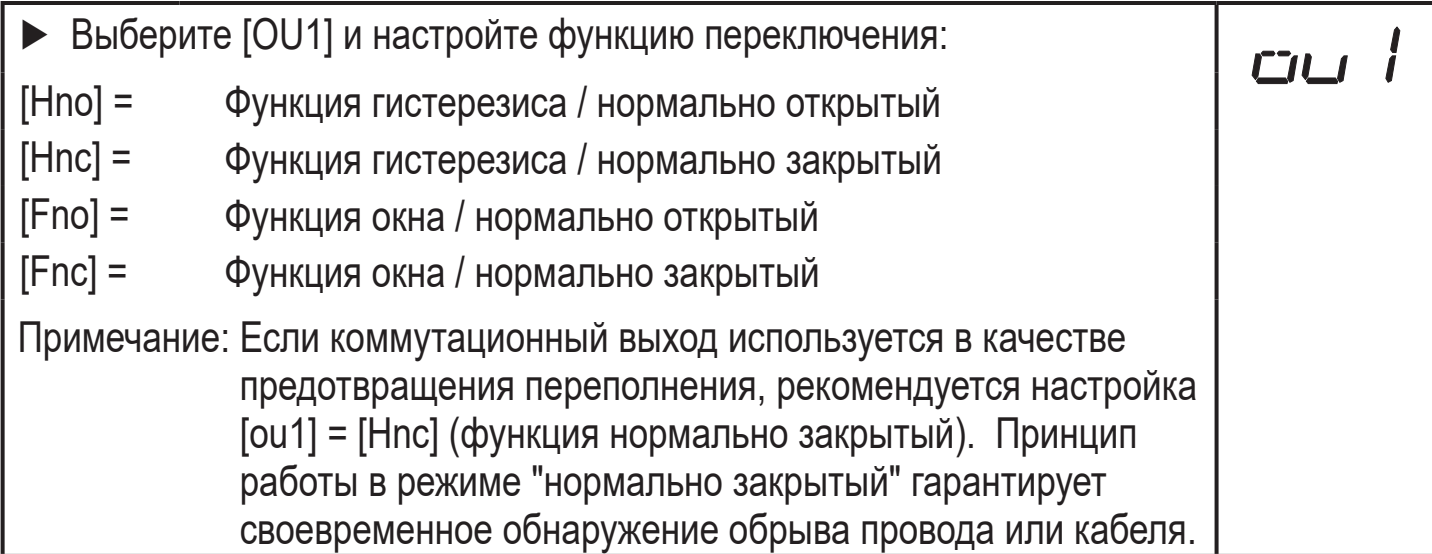

# **11.4.2 Настройка пределов переключения (функция гистерезиса)**

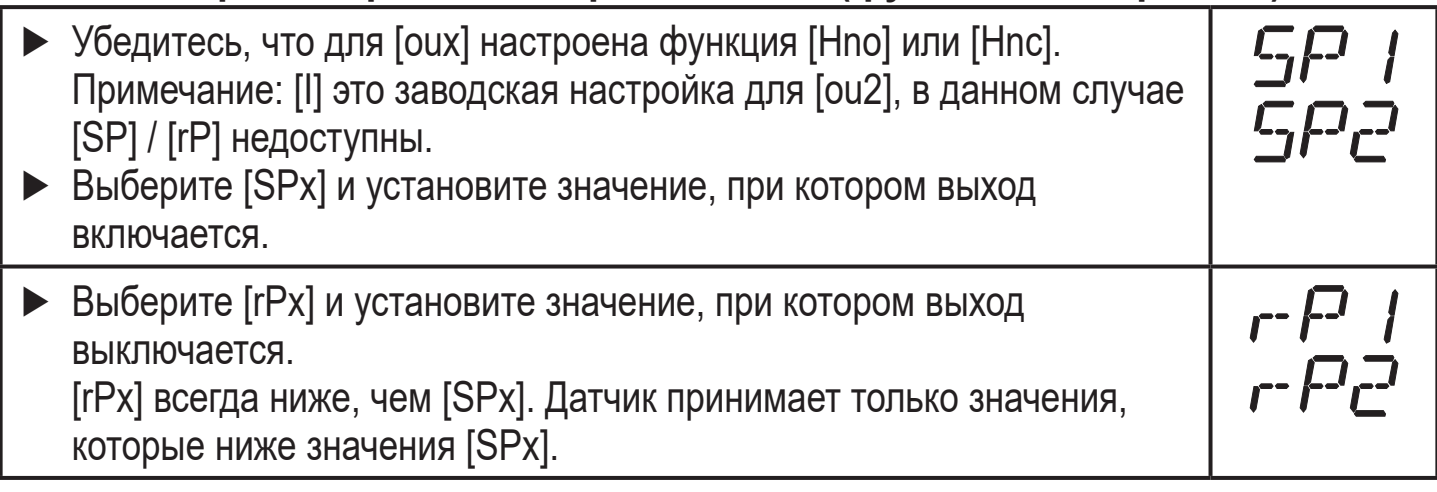

# <span id="page-39-1"></span>**11.4.3 Настройка пределов переключения (функция окна)**

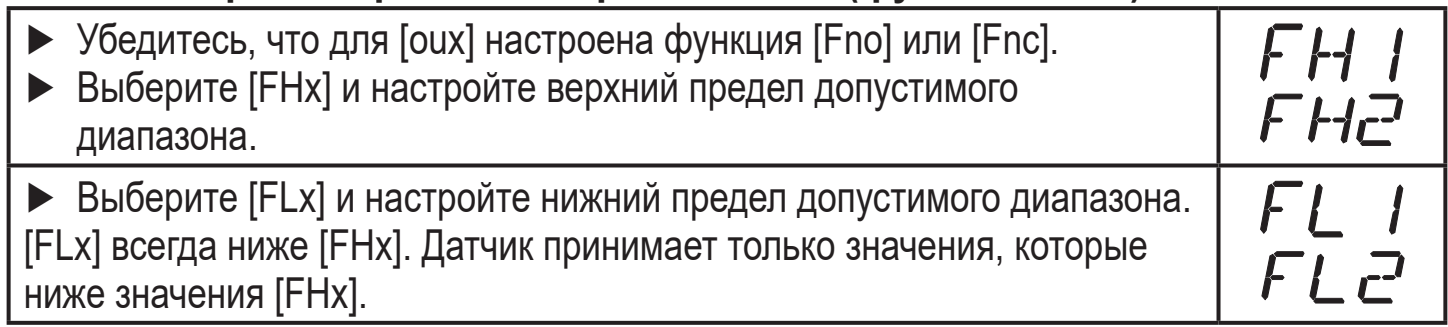

# **11.4.4 Настройка задержки включения для коммутационных выходов**

<span id="page-39-2"></span>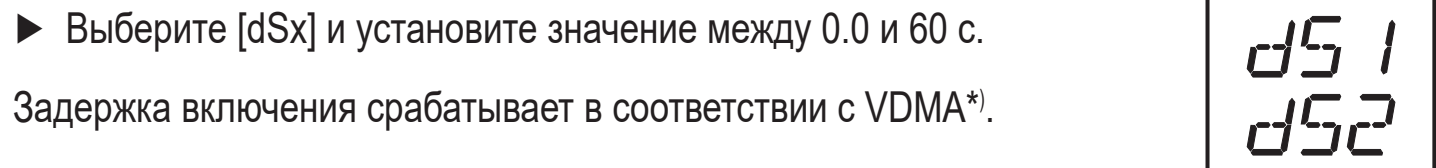

#### <span id="page-40-0"></span>**11.4.5 Настройка задержки выключения для коммутационных выходов**

► Выберите [drx] и установите значение между 0.0 и 60 с.

Задержка выключения срабатывает в соответствии с VDMA\*).

\*) В соответствии с VDMA задержка выключения всегда влияет на SP, задержка выключения всегда влияет на rP независимо от того, если используется функция нормально открытый или нормально закрытый.

## **11.4.6 Настройка выходных сигналов для OUT2**

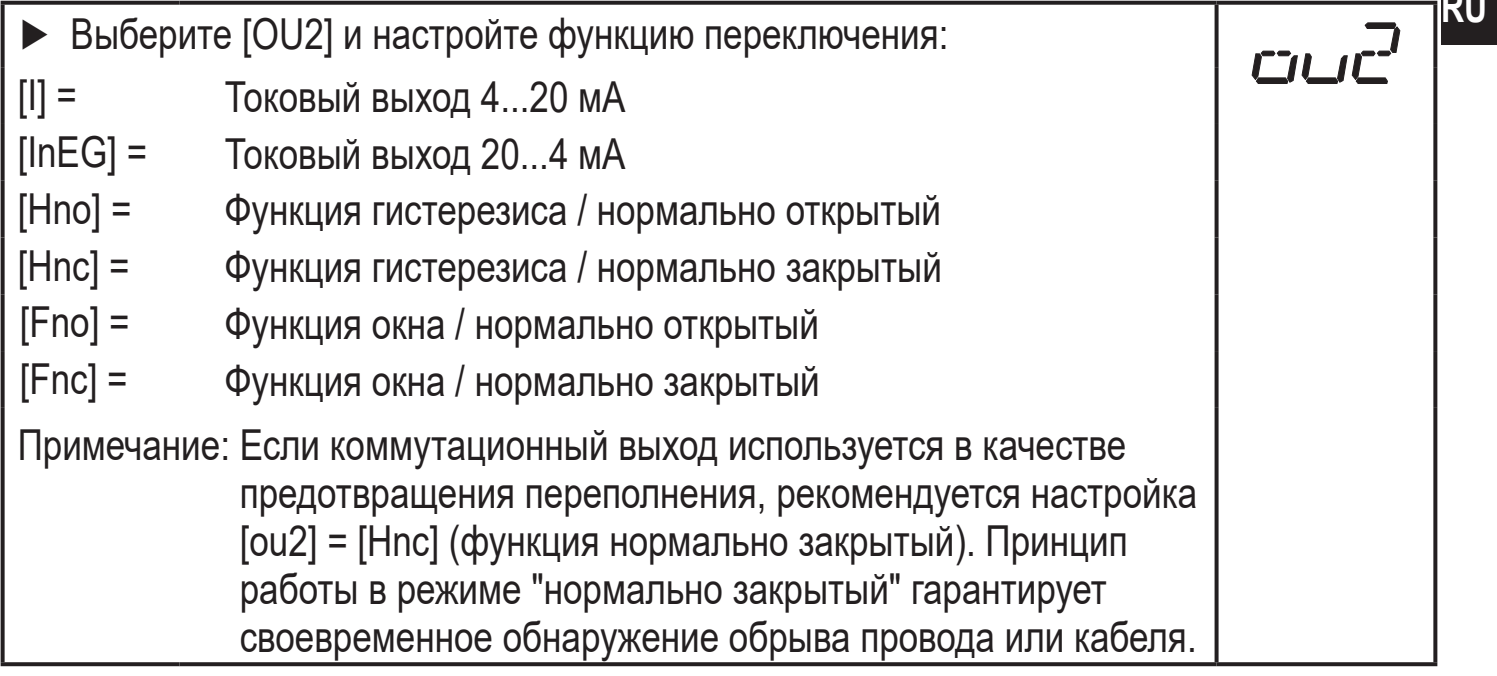

#### **11.4.7 Масштабирование аналогового сигнала**

<span id="page-40-1"></span>► Выберите [ASP2] и настройте начальную точку аналогового сигнала. ► Выберите [AEP2] и настройте конечную точку аналогового сигнала.

Эти параметры могут быть настроены только через инструмент IO-Link, если параметр [ou2] настроен на [I] или [InEG].

Более подробная информация:  $(\rightarrow 6.3.2)$ 

#### **11.4.8 Настройка логики переключения коммутационных выходов**

<span id="page-40-2"></span>► Выберите [P-n] и установите [PnP] или [nPn].

## <span id="page-41-0"></span>**11.4.9 Состояние выходов датчика в случае ошибки**

► Выберите [FOU1] / [FOU2] и настройте значение:

[Оn] = выход включается в случае ошибки

 Аналоговый выход в случае ошибки переключается на значение > 21 мA

[OFF] = коммутационный выход выключается в случае ошибки Аналоговый выход переключается на значение < 3.6 мA в случае ошибки.

Примеры ошибок: неисправное аппаратное обеспечение, качество сигнала слишком низкое.

Переполнение - это не ошибка!

# **11.4.10 Настройка демпфирования для переключаемого сигнала**

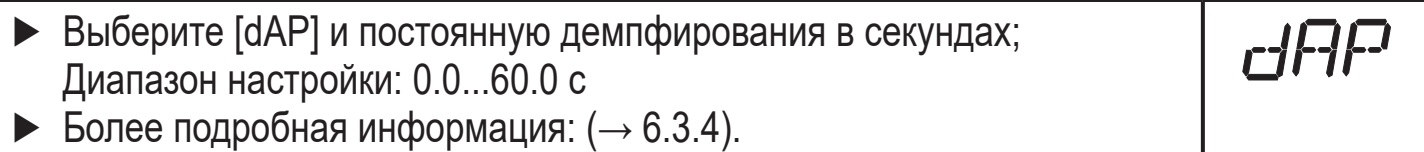

F OLG

dF o

## **11.4.11 Настройка времени задержки в случае ошибки**

► Выберите [dFo] и установите значение между 0...10.0 с.

[dFo] активен только в случае ошибки. Учитывайте динамику Вашего применения. В случае быстрого изменения уровня рекомендуется настраивать значение поэтапно.

<span id="page-41-2"></span>Более подробная информация:  $(\rightarrow 6.3.6)$ 

#### **11.5 Сброс всех параметров и возвращение к заводским настройкам**

<span id="page-41-4"></span><span id="page-41-3"></span><span id="page-41-1"></span>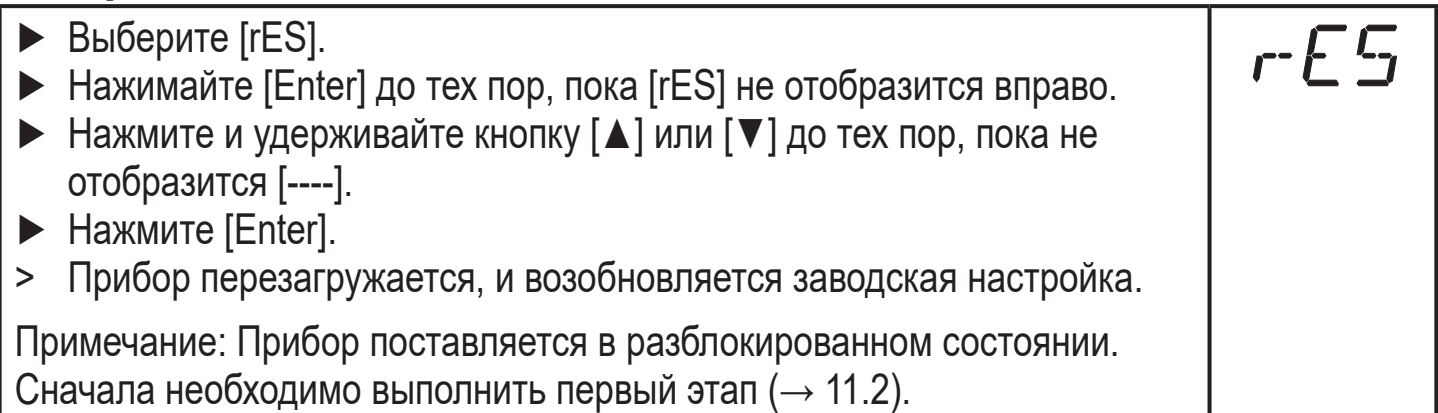

#### <span id="page-42-0"></span>**11.6 Изменение основных настроек**

Необходимо после изменения зонда или применения.

#### **11.6.1 Изменение типа используемого зонда**

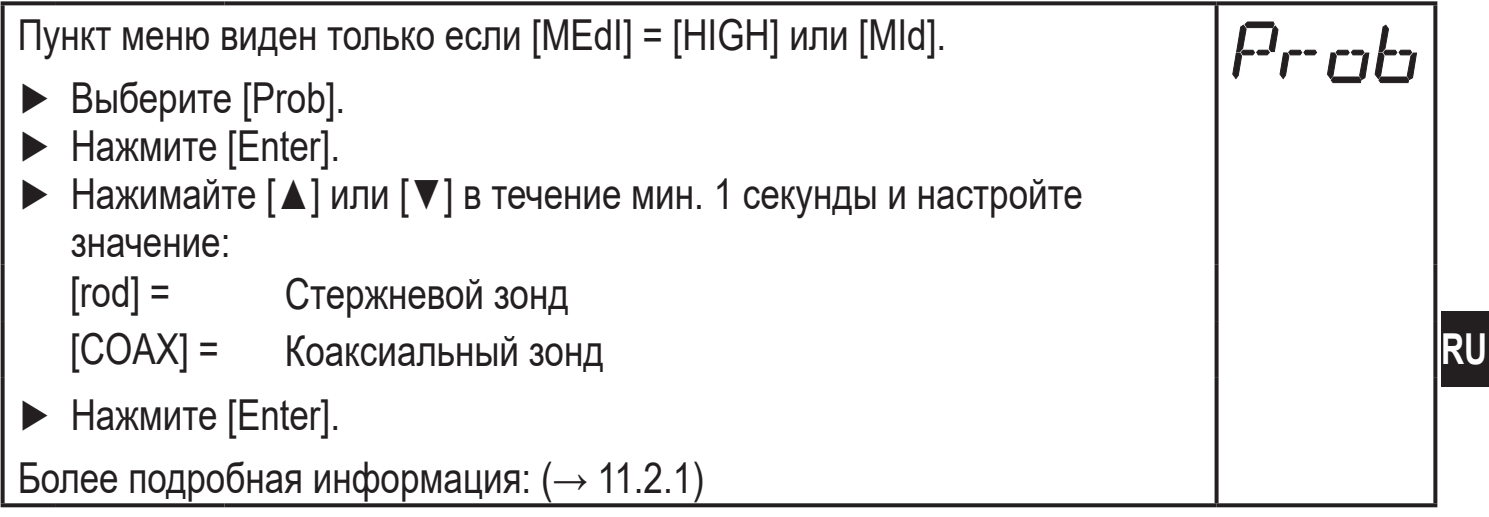

# **11.6.2 Повторный ввод длины зонда**

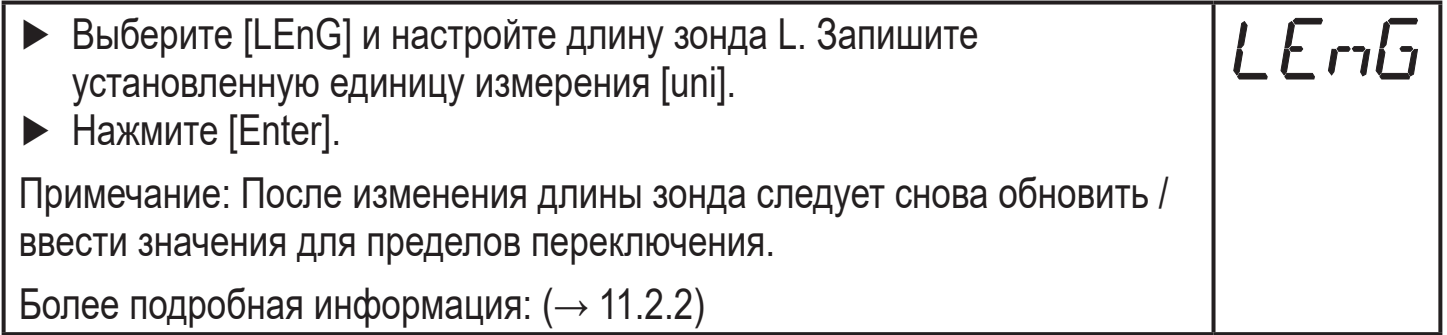

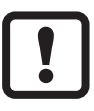

<span id="page-42-1"></span>После изменения длины зонда, введенная настройка резервуара удаляется  $(\rightarrow 7.2.7)$ 

## **11.6.3 Настройка на другую среду измерения**

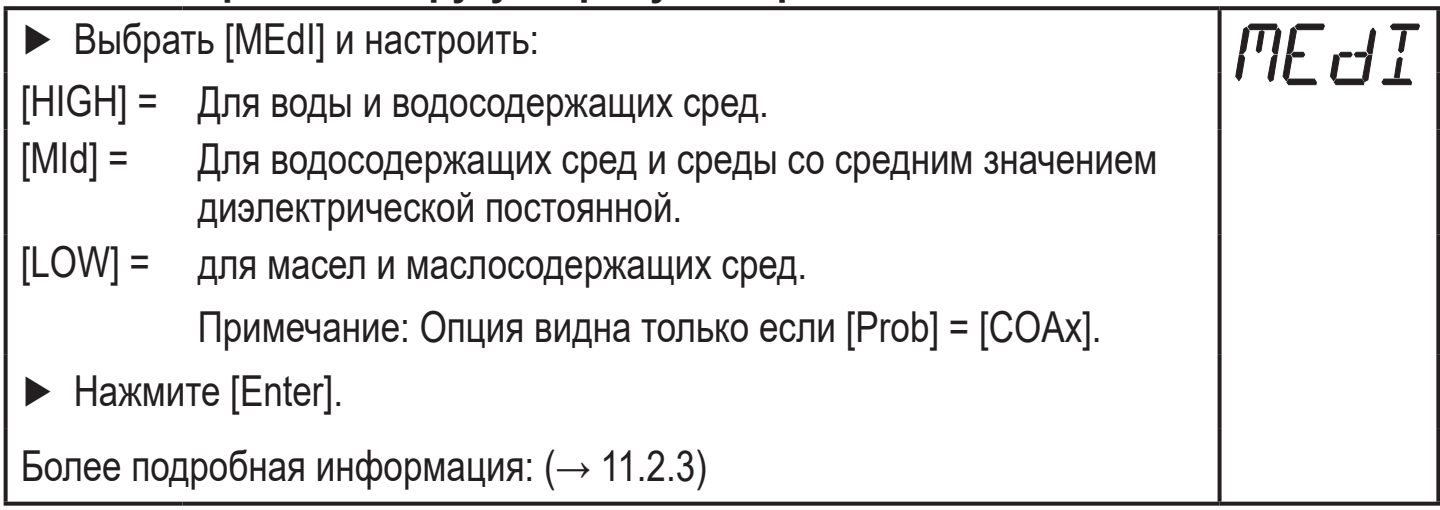

# <span id="page-43-0"></span>**11.7 Симуляция**

#### **11.7.1 Настройка значения моделирования**

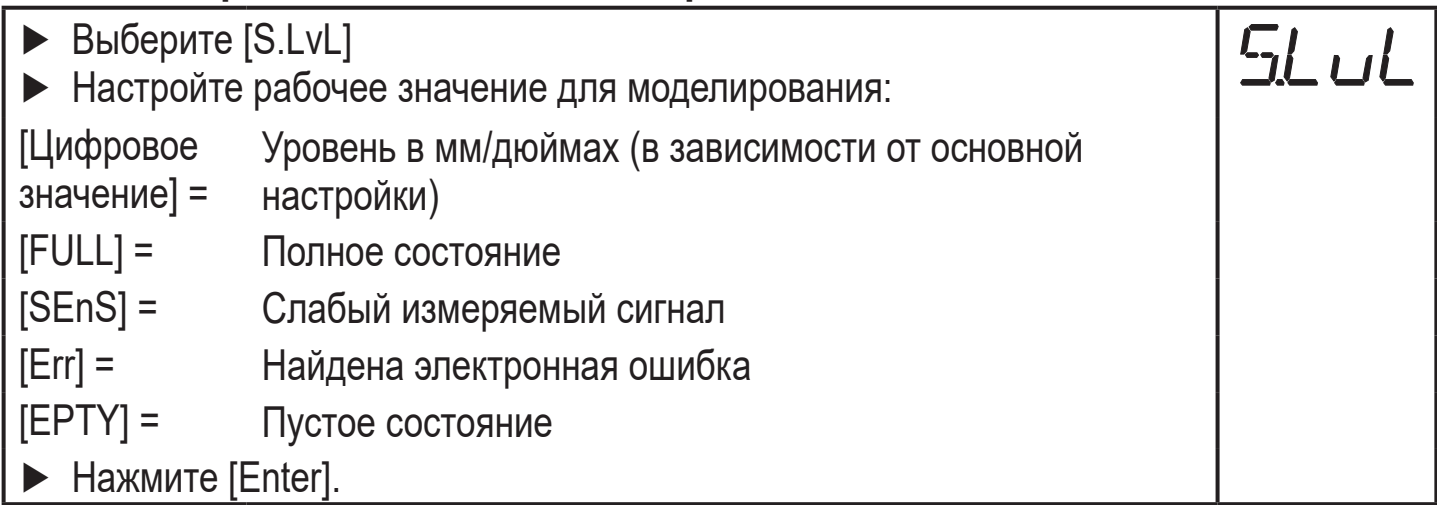

#### **11.7.2 Настройка продолжительности моделирования**

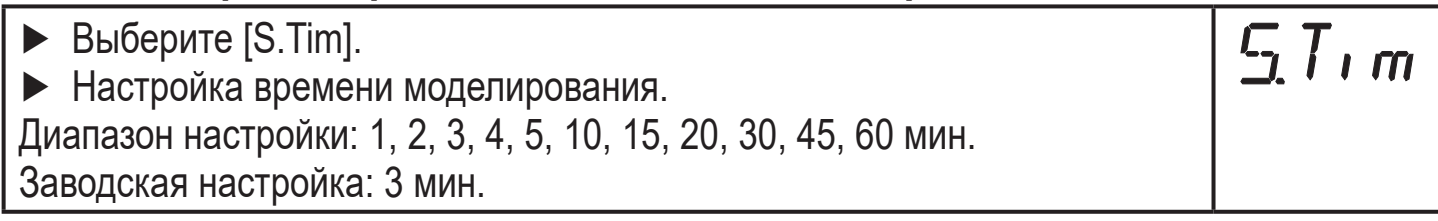

#### **11.7.3 Включение/выключение моделирования**

- ► Выберите [S.On] и настройте:
- <span id="page-43-1"></span>[OFF] = Моделирование выкл.

[On] = Моделирование вкл.

► Нажмите [Enter] для начала моделирования.

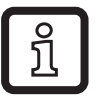

Моделирование активно до повторного нажатия [Enter] или до истечения установленного времени [S.Tim]. Во время моделирования каждые 3 с. отображается [SIM]. Если моделирование закончилось, отображается [S.On]. Выходы реагируют в соответствии с моделированными рабочими значениями.

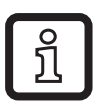

<span id="page-43-2"></span>Если моделирование запускается через IO-Link, его можно завершить только через IO-Link. После попытки завершения моделирования с помощью кнопок, отображается C.Loc.

# <span id="page-44-0"></span>**12 Эксплуатация**

# **12.1 Эксплуатация со стержневым зондом**

Стержневой зонд состоит из одного зонда. Эксплуатация только со стержневым зондом применима для обнаружения водосодержащих сред, в том числе сильно загрязнённых.

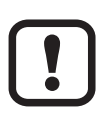

Для правильного функционирования прибору необходима достаточно большая металлическая поверхность / монтажная пластина. Она необходима для передачи в резервуар микроволнового импульса оптимальной энергии.

Для установки в закрытые металлические резервуары / металлические обводные трубы, крышка резервуара / верхняя часть трубы служит в качестве пусковой поверхности. При установке в открытые металлические или пластиковые резервуары с пластиковыми люками должна использоваться достаточно большая крепежная пластина, металлическая пластина или нечто подобное ( $\rightarrow$  $7.6.3$ ) / ( $\rightarrow$  7.6.4).

Для эксплуатации со стержневым зондом, необходимо соблюдать минимальное расстояние от стенок резервуара и конструкций внутри резервуара  $(\rightarrow 7.2)$ .

## <span id="page-44-1"></span>**12.2 Эксплуатация с коаксиальным зондом**

Коаксиальный зонд состоит из внутреннего зонда и внешней трубки зонда (коаксиальная трубка). Зонд расположен в центре коаксиальной трубки и закреплен одной или несколькими шайбами.

При эксплуатации с коаксиальным зондом обнаруживаются среды с низкой диэлектрической постоянной (например, масла и маслосодержащие среды), а также все водосодержащие среды.

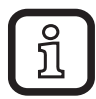

<span id="page-44-2"></span>Кроме того, в случае эксплуатации с коаксиальным зондом действует следующее:

- Монтажная пластина не требуется.
- Нет необходимости в соблюдении минимального расстояния от стенок или конструкций резервуара.
- Настройка резервуара не требуется.

Соблюдайте область применения ( $\rightarrow$  5.2)

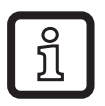

# <span id="page-45-0"></span>**12.3 Функция контроля**

После подачи питающего напряжения датчик находится в рабочем режиме. Он выполняет измерение и обработку результатов измерения, затем выдает выходные сигналы согласно заданным параметрам.

► Проверьте правильность функционирования прибора.

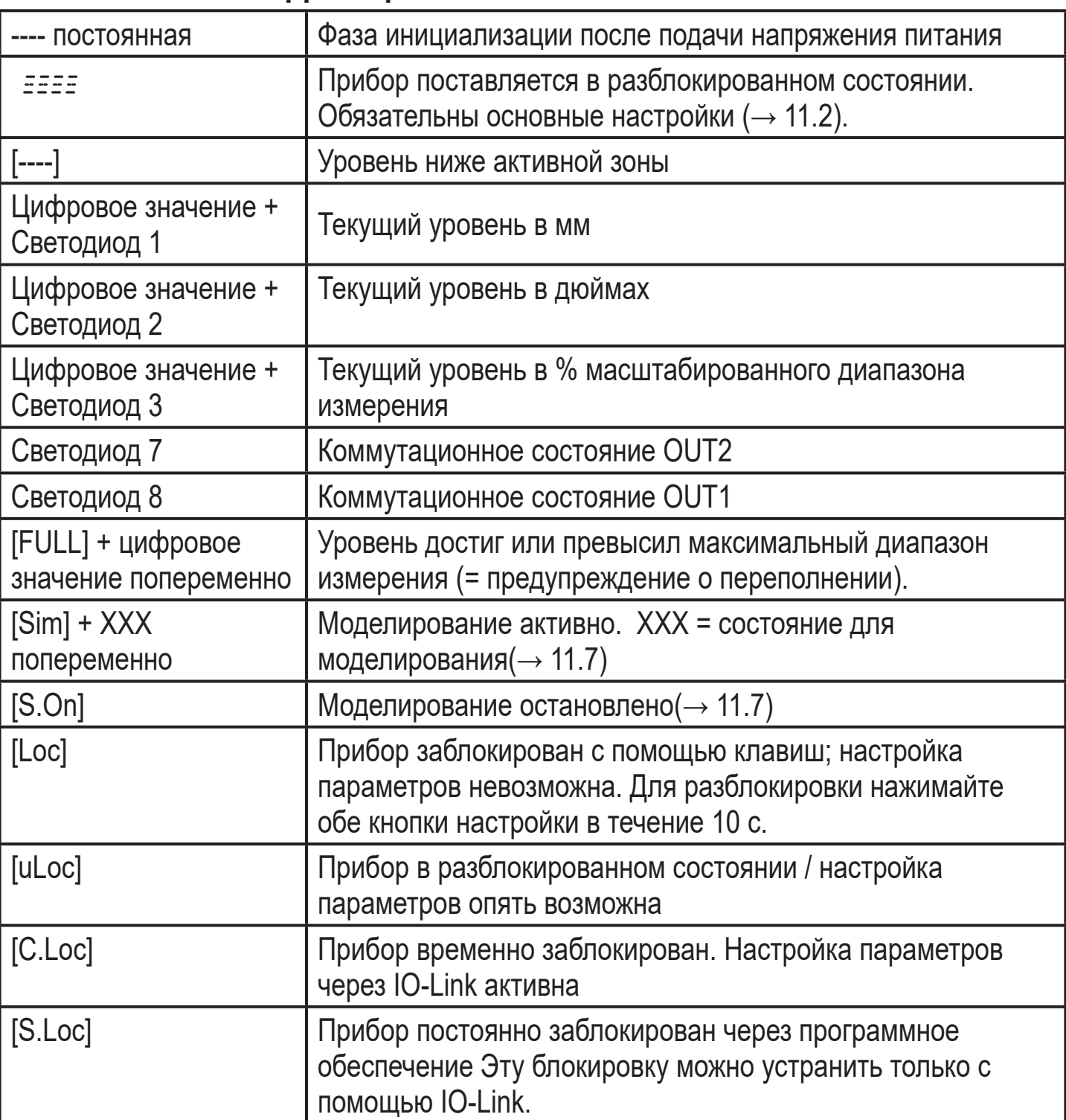

#### **12.4 Рабочая индикация**

#### <span id="page-46-0"></span>**12.5 Просмотр установленных параметров**

- ► Кратко нажмите [Enter], чтобы открыть меню.
- ► [▲] или [▼] прокручивают параметры.
- ► Кратко нажмите кнопку [Enter] для отображения соответствующего значения параметра в течение 30 с. Затем прибор переходит в рабочий режим.

# **12.6 Переход прибора в режим измерения**

(переключение между индикацией длины (мм / дюйм) и процентным соотношением).

- ► Кратко нажмите [▼] или [▲] в рабочем режиме.
- > Выбранная единица отображается около 30 с, горит соответствующий светодиод. С каждым нажатием кнопки изменяется тип отображения.

<span id="page-46-2"></span><span id="page-46-1"></span>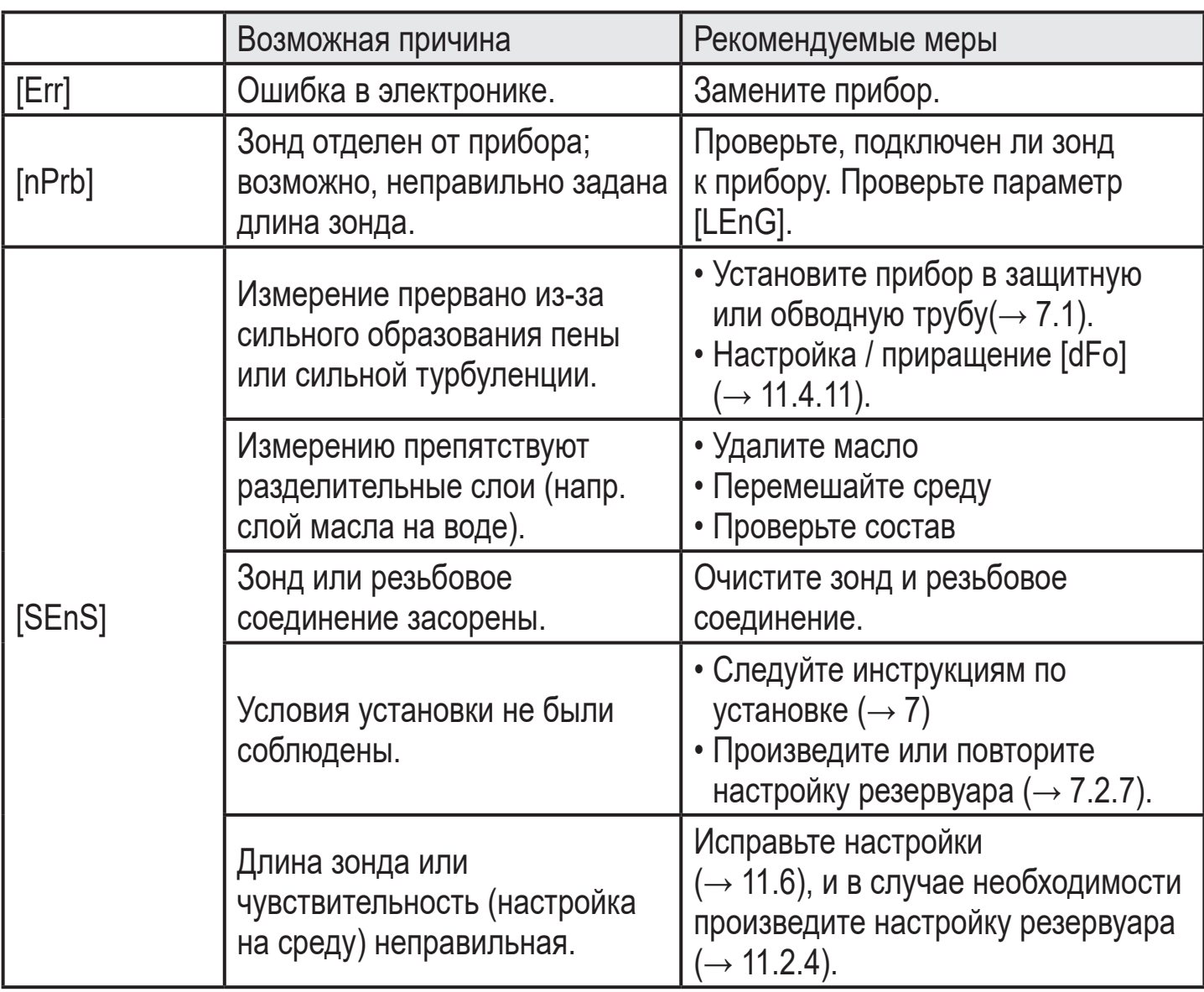

#### **12.7 Индикация ошибок**

<span id="page-47-0"></span>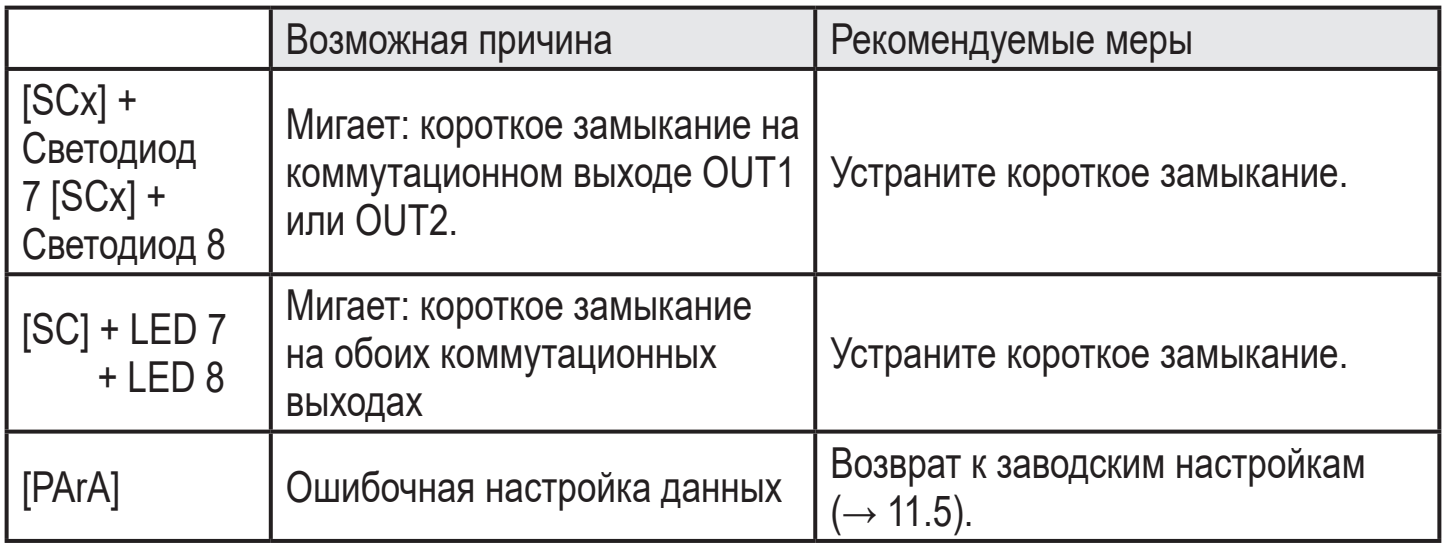

#### **12.8 Срабатывание выхода в разных эксплуатационных состояниях**

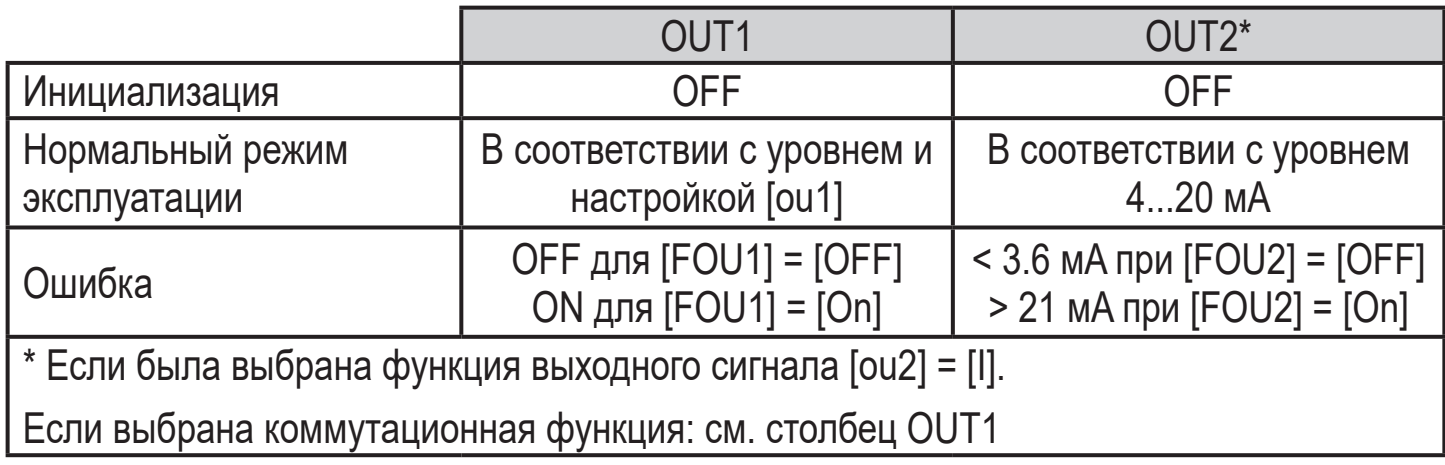

Дополнительная информация о аналоговом выходе:

<span id="page-47-1"></span>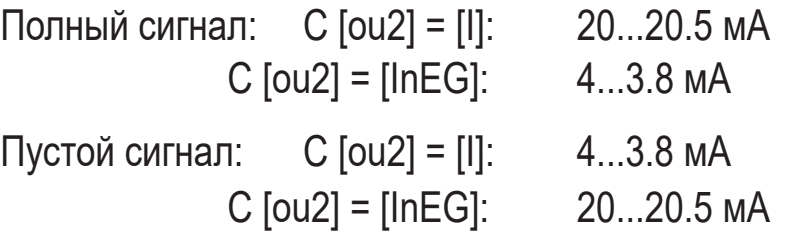

# **13 Технические данные**

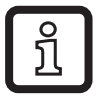

Технические данные и чертежи находятся на www.ifm.com

# <span id="page-48-0"></span>**13.1 Диапазоны настройки**

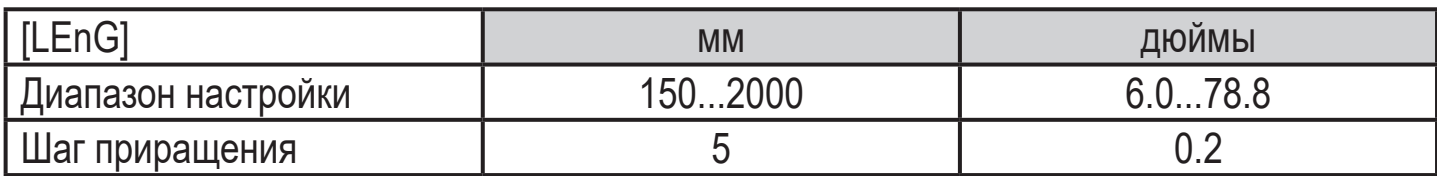

Диапазоны настройки для ([SPx], [rPx], [FHx], [FLx]) в зависимости от длины зонда (L). Это действительно для:

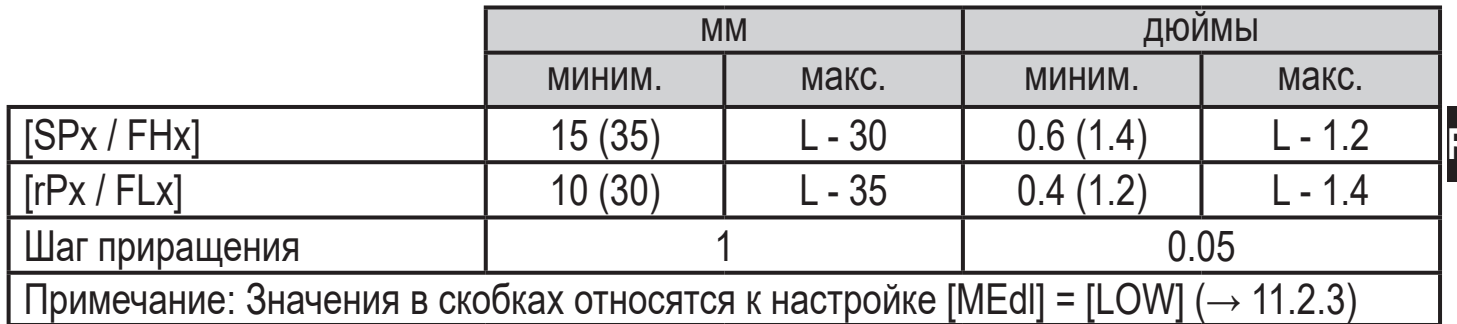

• [rPx] / [FLx] всегда ниже, чем [SPx] / [FHx]. Если [SPx] / [FHx] сдвинуто, то [rPx] / [FLx] также сдвигается при условии, что нижний предел диапазона настройки не достигнут. Сначала настройте [SPx] / [FHx], затем [rPx] / [FLx].

Диапазоны настройки начальной точки аналогового сигнала [ASP2] и конечной точки аналогового сигнала [AEP2] зависят от длины зонда (L). Это касается:

<span id="page-48-1"></span>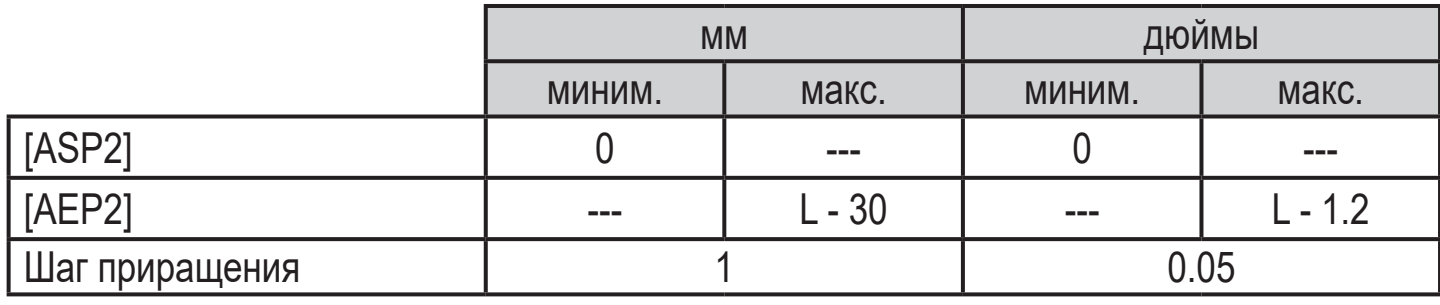

• Минимальное расстояние между [ASP2] и [AEP2] = 20 % от диапазона измерения.

# <span id="page-49-0"></span>**14 Обслуживание / Транспортировка**

► Не допускайте образования отложений и наличия инородных предметов на резьбовом соединении.

Во избежание сильного загрязнения:

► очистите резьбовое соединение и зонд.

В случае долгой эксплуатации в среде могут появиться разделительные слои (напр. масло на воде). Прежде всего это касается обводной трубы и гасящей трубы:

► Периодически удаляйте разделительные слои.

При эксплуатации с коаксиальным зондом:

- ► Убедитесь, что вентиляционное отверстие (на верхнем конце коаксиальной трубки) остается свободным.
- ► Не допускайте засорения или попадания инородных тел в коаксиальную трубку.

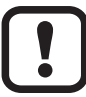

- Если среда изменяется, возможно также адаптировать настройки прибора ( $\rightarrow$  11.2.3).
- Только если в IO-Link применении требуется хранилище данных:
	- Настройка резервуара не сохраняется через IO-Link. После замены необходимо снова произвести настройку ( $\rightarrow$  11.2.4).

Более подробная информация о хранилище данных:  $(\rightarrow 16.2)$ .

- ► Прибор не подлежит ремонту.
- ► По окончании срока службы прибор следует утилизировать в соответствии с нормами и требованиями действующего законодательства.
- ► При возврате прибора убедитесь, что на нём нет отложений, опасных и токсичных веществ.
- ► Используйте соответствующую упаковку, которая защитит прибор от повреждений при транспортировке.

# <span id="page-50-0"></span>**15 Заводская настройка**

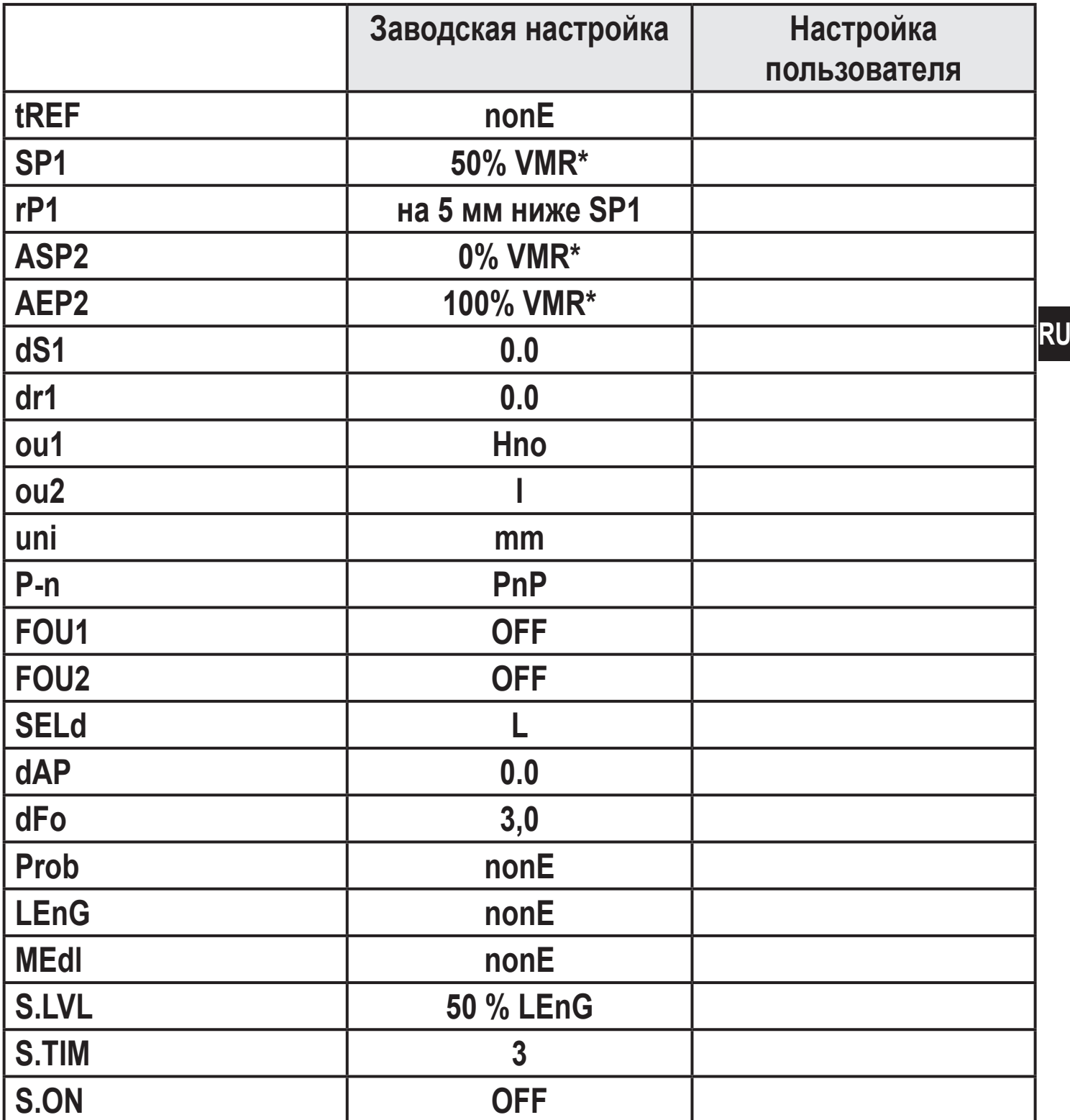

<span id="page-50-1"></span>\* VMR = верхний предел диапазона измерения = LEnG минус 30 (в миллиметрах). Когда введено значение LEnG, прибор вычисляет основную настройку.

# <span id="page-51-0"></span>**16 Рекомендации к настройке параметров через IO-Link**

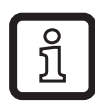

Прибор поставляется в разблокированном состоянии.

Во время введения в эксплуатацию, основные настройки должны быть отправлены в прибор даже если настройки по умолчанию соответствуют подключенному прибору. Убедитесь, что основные настройки введены правильно в соответствии с присоединенным зондом и обнаруживаемой средой.

#### **16.1 Рекомендации по предотвращению ошибок во время настройки параметров**

- $\triangleright$  Введите длину зонда (параметр [LEnG]). Например: [LEnG] = [1000] мм.
- ► Смасштабируйте аналоговый выход (параметры [ASP2] и [AEP2]; [AEP2] должен быть не менее чем на 20 % выше, чем [ASP2]!). Например: [AEP2] = [970] мм.
	- ►Альтернативно: Настройте параметр [ou2] на [H..] или [F..].
- $\triangleright$  Выберите среду (параметр [MEdI]). Например: [MEdI] = [MId].
	- [HIGH] = Для воды и водосодержащих сред. Режим работы оптимизирован для подавления отложений на зонду.
	- [MId] = Для водосодержащих сред и среды со средним значением диэлектрической постоянной. Режим работы оптимизирован для среды с повышенным образованием пены.
	- [LOW] = Для масел и маслосодержащих сред
- ► Перенесите данные датчика в прибор.
- ► Произведите настройку резервуара в зависимости от установки (параметр [tREF] или кнопка "TEACH\_TANK\_REF").

Если настройку на среду (параметр [RefDist]) необходимо скорректировать, сначала этот параметр должен быть отправлен в датчик. Затем, можно выполнить настройку на резервуар. Выберите расстояние в соответствии с, например, высотой соединительных элементов или положением конструкции в резервуаре. В пределах настройки расстояния, начиная с резьбового

<span id="page-52-0"></span>соединения, отражающие помехи компенсируются. Например: [RefDist] = [50] мм.

► Теперь можно произвести другие настройки.

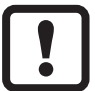

Только если в IO-Link применении необходимо хранилище данных: Настройка резервуара не сохраняется через IO-Link. После сбоя устройства необходимо произвести настройку. Только когда настройка на резервуар была успешно произведена, прибор переключается обратно к циклической передаче данных процесса.

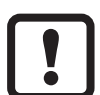

После сброса к заводским настройкам (кнопка "Сброс к заводским настройкам"), прибор перезагружается и заводские настройки снова восстанавливаются.

#### **16.2 Блокировка прибора / хранилище данных**

Мастер IO-Link сохраняет все параметры подключенного датчика (кроме настройки резервуара) если настроено в мастере (хранилище данных). Если датчик заменен на датчик того же типа, параметры старого датчика автоматически записываются в новый датчик, если это настроено в мастере и датчик это позволяет.

В целях безопасности скачивание параметра может быть отклонено датчиком

Заводская настройка: [Open]

<span id="page-52-1"></span>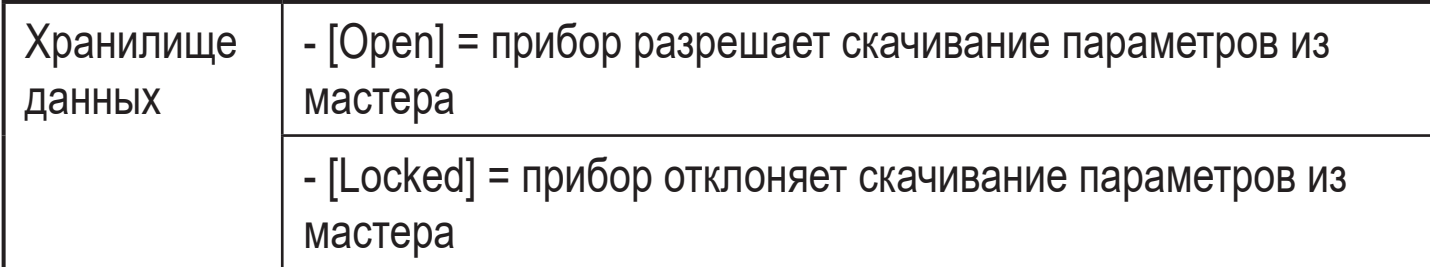